# **Unix Grundlagen mit LINUX**

**Dipl.-Ing. Christian Prager**

1

# **Inhalt**

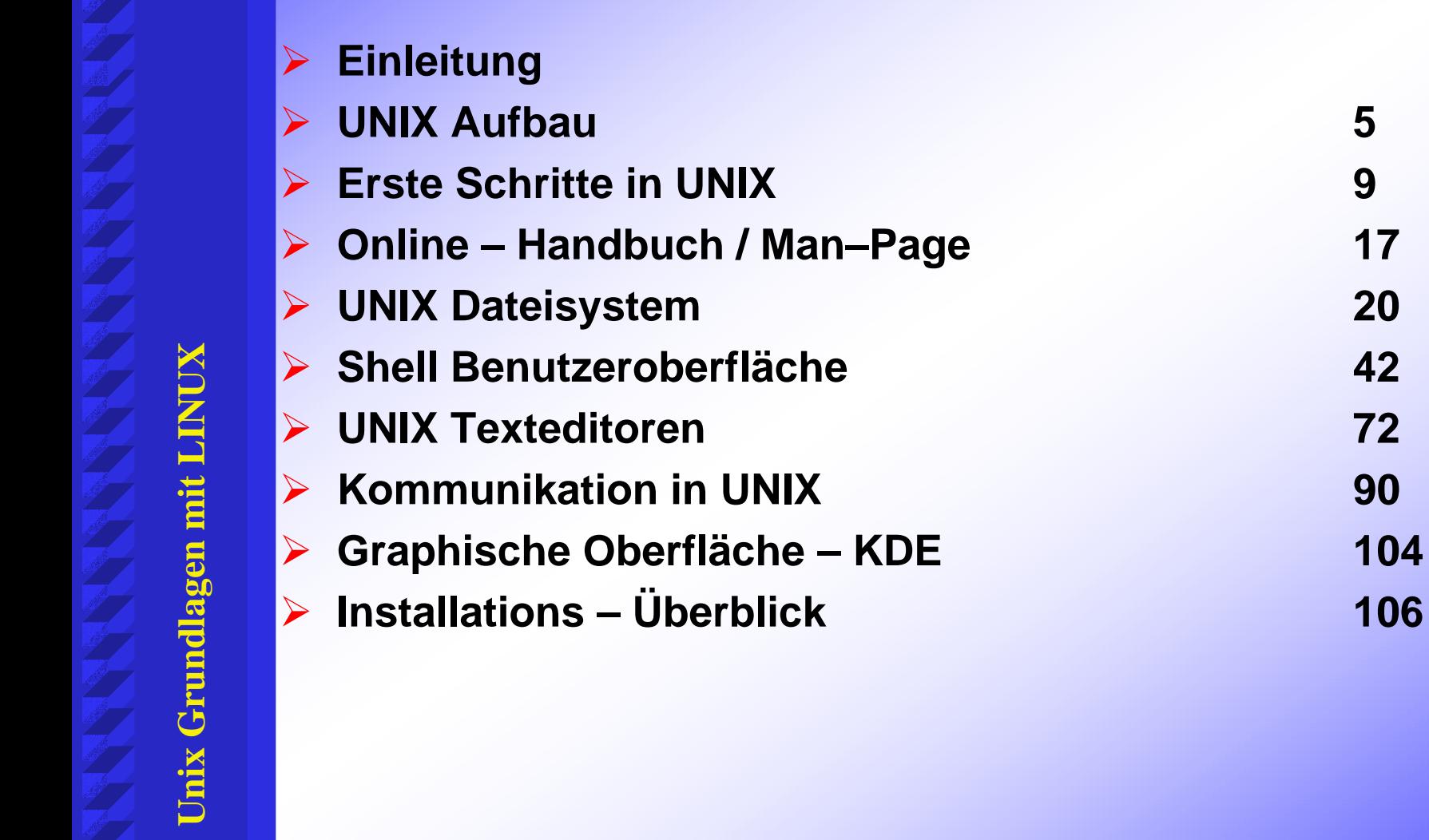

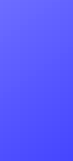

# **VORWORT**

- ¾ **Die tcsh – Shell wurde als Basis gewählt, da sie viel Komfort bietet und mit der ksh – und bash – Shell fast gleich ist.**
- ¾ **Das % - Zeichen ist das Prompting in den Beispielen**
	- **[ ] geben Wahlmöglichkeiten an**
- ¾ **Übungsaufgaben sind nicht in den Unterlagen und dem Vortragenden freigestellt, Beispiele sehr wohl.**
- ¾ **Bei wichtigen Unterschieden wird gesondert auf die Eigenheiten der ksh-bzw. der bash – Shell eingegangen**
- ¾ **Die Oberfläche KDE sollte selbsterklärend sein.**
- ¾**Der Systeminstallations-Ablauf wird kurz demonstriert**

**ZID**

¾

# **EINLEITUNG**

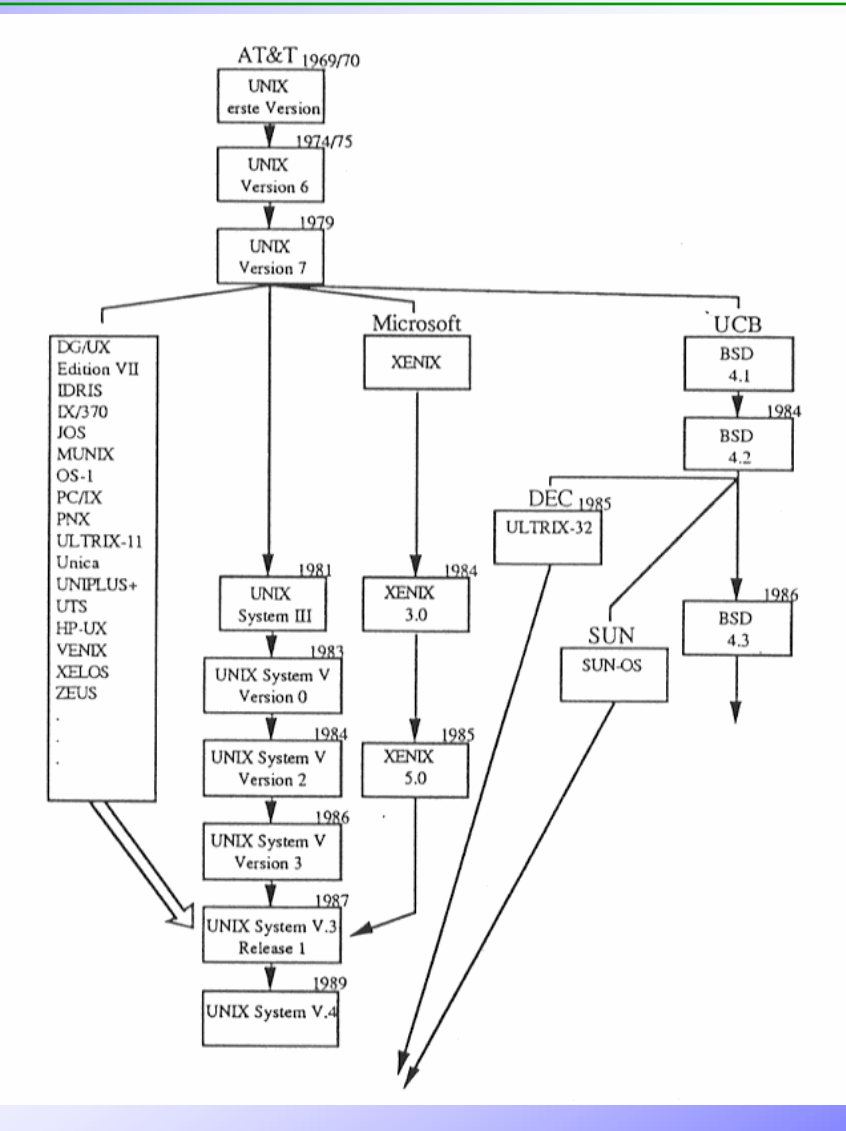

**Unix Grundlagen mit LINUX** Unix Grundlagen mit LINUX

# **UNIX AUFBAU**

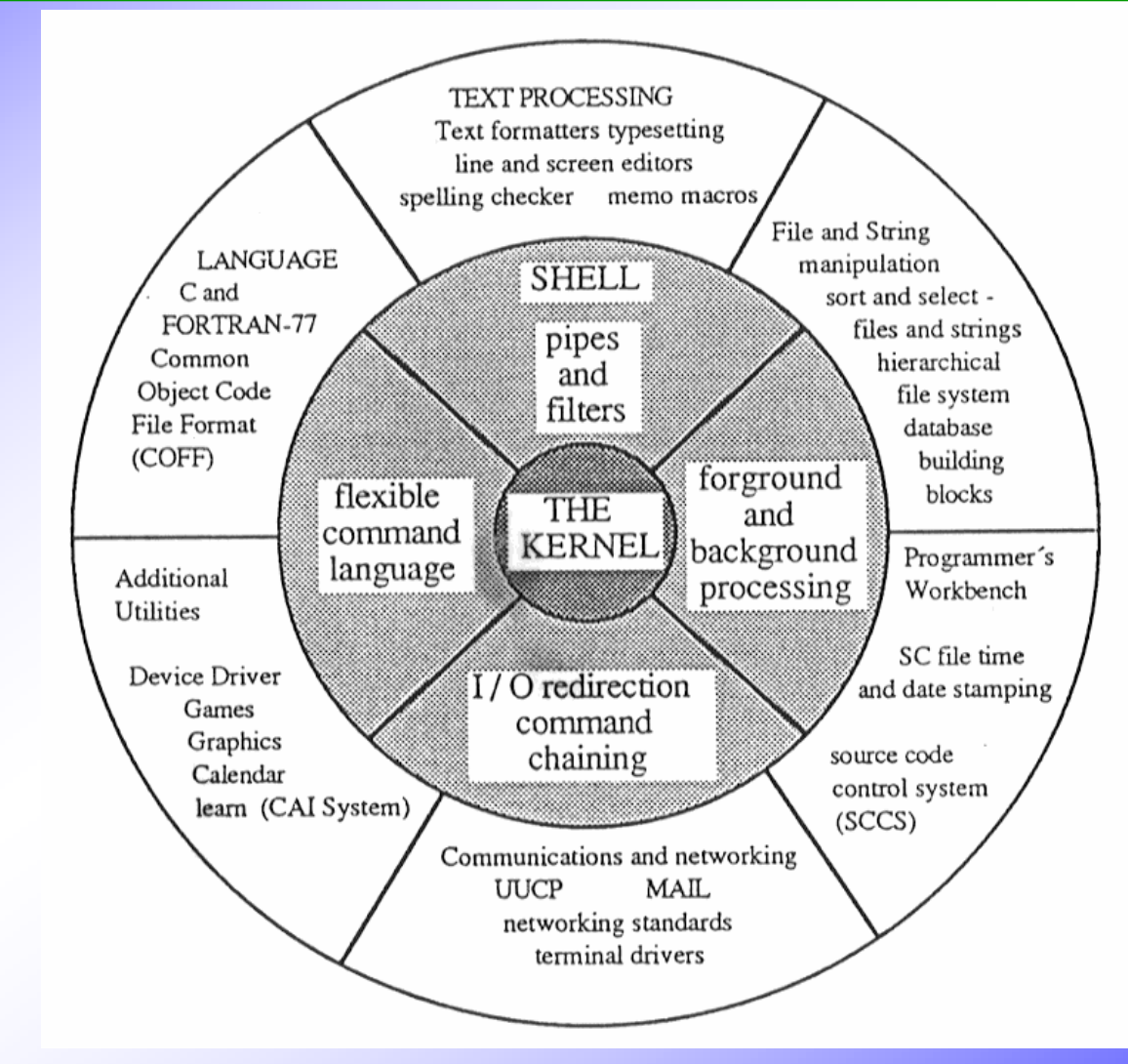

**Unix Grundlagen mit LINUX** Unix Grundlagen mit LINUX

# **UNIX Aufbau**

#### ¾ **Kernel**

- ¾ **verwaltet Systemspeicher (reell und virtuell)**
- ¾ **steuert Prozesse**
- ¾ **verwaltet Dateisystem**
- ¾ **realisiert Schutzmechanismen (Dateizugriff, Benutzerrechte)**
- ¾ **steuert Hardware (I/O, Disks, ...**

#### ¾ **Shell**

- ¾ **Benutzerinterface**
- ¾ **interpretiert und expandiert Kommandoeingaben**
- ¾ **ruft Utilities und Benutzerprogramme auf**
- ¾ **sorgt für Bildschirm Ein-/Ausgabe, Dateiumleitung**
- ¾ **enthält Programmiersprache (Shell - Scripts)**

# **Schichtenmodell - Kernel**

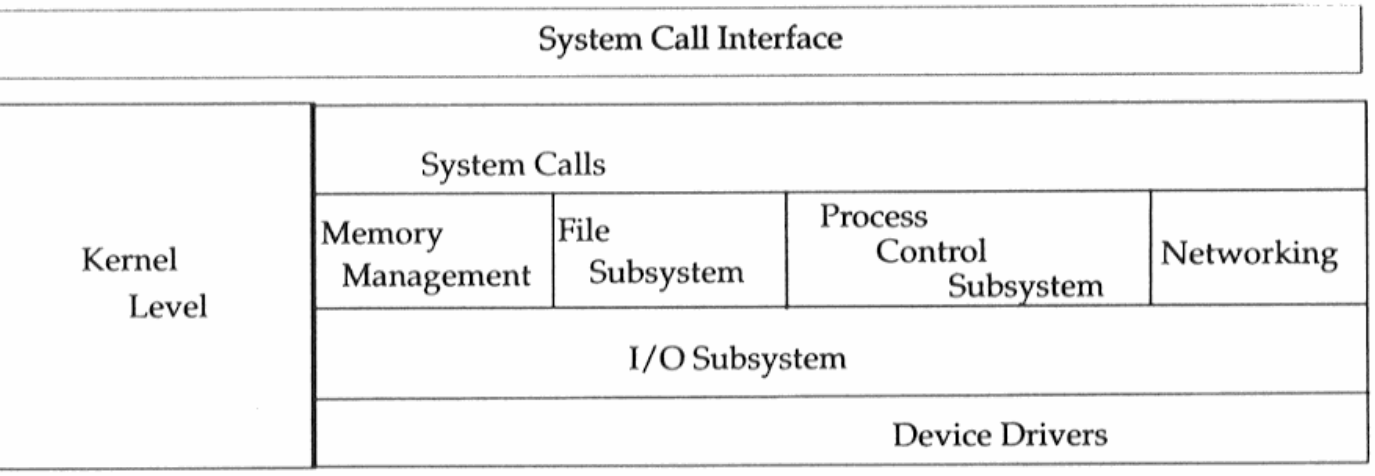

Hardware Control

Hardware Level

**Hardware Devices** 

#### **Kernel wird beim Systemboot geladen von Filesystem (SUN: /vmunix, SGI: /unix, HP: /hp-ux)**

- ¾**von Kernel verwaltet**
- ¾**durch abwechselnde CPU-Zuteilung Multi Tasking**
- $\blacktriangleright$ **Prozeß hat Priorität (nice-value, standard 0, minimal 64)**
- $\blacktriangleright$ **Prozeßnummer (PID) wird aufsteigend vergeben**
- ¾ **erster Prozeß "swap" für virtuelle Speicherverwaltung**
	- **zweiter Prozeß "init" sorgt für Systemstart/-stop (Process-id 1)**
	- **wichtige mögliche Prozeßzustände**
		- ¾ **running**
		- ¾ **stopped**
		- ¾ **active (wartet weniger als 20 s)**
		- ¾ **idle (wartet länger als 20 s)**
		- ¾ **deactivated**

 $\blacktriangleright$ 

¾

# **Erste Schritte in UNIX**

**LOGIN:Möglichkeiten Login durchzuführen**

¾ **direkt: serielles Terminal (Konsole)**

¾ **telnet: telnet hostname/ip-adresse erlaubt Terminalemulation (z.B.:VT100, 3270)**

¾ **rlogin: rlogin hostname/ip-adresse Von UNIX-System zu UNIX-System;sendet Benutzername mit**

¾ **xdm: X-Windows-Display-Manager**

**ZID**

¾

 **Nach Herstellen der Verbindung zum Host 1.RETURN solange drücken bis am Schirm** 

**login: \_ erscheint.**

**2.Benutzernamen gefolgt von RETURN eingeben** 

**login: ui103**

### **3.Es erscheint die Passwortabfrage**

```
login: ui103
```

```
password: _
```
**4.Passwort eingeben (wird am Schirm nicht ausgegeben) dann RETURN**

**5.Falls login ferhlerhaft erscheint**

**login incorrect und das login kann wiederholt werden**

¾ WICHTIG:**UNIX unterscheidet Groß-und Kleinschreibung Benutzernamen IMMER in** kleinbuchstaben **eingeben**

# **Login und Logout**

### **Nach erfolgreichem Login erscheinen**

- **1. Systemmeldungen (aktuelle Informationen,Datum, Zeit,...)**
- **2. falls Post vorhanden ist:you have new mail**
- **3. der Login-Prompt abhängig von Benutzer und Shell:**
	- **\$ Bourne Shell (sh)**
	- **% C-Shell (csh, tcsh)**
	- **# Superuserlogin (root)**

### ¾ **Für das Log out gibt es 3 Möglichkeiten**

- **1. den Befehl** logout
- **2. drücken von CTRL-d (CTRL-Taste und d zugleich)**
- **3. Den Befehl** exit

### **es erscheint wieder**

**login:** *\_*

 $\blacktriangleright$ **▶ bei telnet/rlogin erscheint auf UNIX-Rechner connectionclosed by foreign host**

**ZID**

¾

¾

# **Befehlseingabe**

### **Die Befehlseingabe**

**erfolgt zeilenweise wird mit RETURN abgeschlossen erlaubt Voraustippen der Befehle**

### ¾ **Fehlerkorrektur mit folgenden Tasten**

**Backspace, ,CTRL-h löscht Zeichenweise CTRL-uund Cursor - Tasten**

**löscht ganze Zeile**

### ¾ **Weitere Tasten**

**CTRL-s stoppt Befehls-Ausgabe CTRL-q setzt Befehls-Ausgabe fort CTRL-cbricht laufenden Befehl ab**

¾

**Unix Grundlagen mit LINUX**

¾

¾

# **Befehlseingabe**

**Befehlseingabe erfolgt in der Form**

befehl optionen dateinamen

**befehl immer ein Wort (ls, cat, man, lpr, who,...) optionen immer durch Leerzeichen getrennt (cc -c -O3 ...) meist mit "-" eingeleitet (ls -l) dateinamen bestimmen Eingabe/Ausgabe des Befehls können auch mit optionen gemischt stehen werden durch Leerzeichen getrennt**

 **Ist die Eingabezeile zu kurz, kann eine Fortsetzungszeile mit "\" am Zeilenende angehängt werden. Werden am Anfang der neuen Zeile Leerzeichen benötigt, müssen diese VOR dem "\" eingefügt werden.**

# **Einfache Befehle**

- $\triangleright$  % date **% date liefert aktuelles Datum und Uhrzeit**
- ¾ **% uptime liefert Informationen über System**
- $\triangleright$  % who **% who liefert aktive Benutzer, deren Terminals, Loginzeit**
- ¾ **% finger liefert Informationen über aktive Benutzer**
- ¾ **% finger Benutzername liefert Informationen über einen Benutzer**

¾

¾ **% finger -l liefert ausführliche Informationen über Benutzer**

- $\triangleright$  % tty **liefert den Namen des login terminals**
- $\triangleright$  % ps **% ps liefert Liste der laufenden Prozesse des Benutzers PID TT STAT TIME COMMAND**
	- **% su Benutzername**

**erlaubt temporären Wechsel auf anderen Benutzer su ohne benutzername wechselt auf** root

¾ **%su - Benutzername**

**home directory benutzername .login und .cshrc (profiles) werden ausgeführt**

# **Passwordändern**

### ¾ **Gültige Passwörter**

**+ mind. 6 Zeichen lang**

**+ mind. 1 Buchstabe**

**bei mehr als 8 Zeichen, werden nur die ersten 8 Zeichen verwendet, nicht**  verwendet sollen werden: Benutzername, eigener Name, Geburtstage, ... **Optimales Passwort: Groß-, Kleinbuchstaben und Sonderzeichen (Ziffer, ...) Keine Umlaute !**

### ¾ **Ändern des Passworts**

**% passwd Benutzername**

**Changing password for benutzername on LINUXPC**

**Old password: \_**

**New password: \_**

**Retype new password: \_**

¾ **Wird das eigene Passwort geändert, kann Benutzername weggelassen werden**

### **man - Page**

### **Es gibt 2 Möglichkeiten**

**ZID**

¾

**Unix Grundlagen mit LINUX**

**Jnix Grundlagen mit LINU** 

¾ **1.)Befehl nicht bekannt**

**% apropos thema oder man -k thema**

- **ls(1) ... Liste von Manualpages die angegebenes Thema**
- **cp(1) ... behandeln, mit Kurzauszug der Textstelle**
- ¾ **2.)Befehl bekannt**
	- **% man [sektion] thema/befehl**

**Manualpage der angegebenen Sektion über Thema oder Befehl.**

**Wird keine Sektion angegeben, wird der erste gefundene Handbuchteil ausgegeben.**

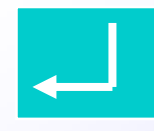

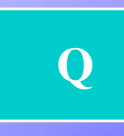

## **man Aufbau**

### **Manual Pages sind in folgende Sektionen unterteilt:**

- $\triangleright$  man1 **man1 allgemeine Befehle und Kommunikation**
- $\triangleright$  man2 **man2 Systemaufrufe, Fehler**
- $\triangleright$  man3 **man3 Bibliotheksfunktionen (C, FORTRAN, ...)**
- $\triangleright$  man4 **man4 Gerätetreiber und -funktionen, Netzwerk**
- $\triangleright$  man5 **man5 Dateiformate**
- ¾ **man6 Spiele**
- $\triangleright$  man7 **man7 Diverse Befehle (Textverarbeitung, ...)**
- $\triangleright$  man8 **Systemmanagement und -wartung**

¾ **Will man die manual-page eines Befehls von einer bestimmten Sektion ist diese im man Befehl anzugeben:**

- $\triangleright$  % man tty **% man tty liefert tty(1) Befehlsbeschreibung**
- $\triangleright$  % man 4 tty **% man 4 tty liefert tty(4) Gerätetreiberfunktion**

18

¾

### **man Aufbau**

 **Beispiel: Bitte geben Sie ein: %man passwd**

### **Die einzelnen man-pages bestehen aus folgenden Teilen**

- $>$  NAME **NAME Name und Kurzbeschreibung des Themas/Befehls**
- **≻ SYNOPSIS Syntax oder Format des Befehls/Themas**
- **ESCRIPTION Erklärung, Verwendung, Argumente**
- $\triangleright$  FILES **FILES Dateien die vom Befehl verwendet werden**
- **≻ SEE ALSO SEE ALSO Querverweis auf andere Befehle/Themen**
- **EXPLOSED DIAGNOSTICS Beschreibung der Fehler-/Meldungen**
- **≻ BUGS Erklärung von bekannten Fehlern und Schwächen**

**ZID**

¾

¾

¾

# **UNIX Dateisystem**

- **Das File–System (=Dateisystem) ist**
	- ¾ **hierarchisch (baumartig) aufgebaut**
	- ¾ **Ausgangspunkt (Wurzel) ist root-Directory "/"**
	- ¾ **Äste sind Unterverzeichnisse (Directories)**
	- ¾ **Blätter sind Dateien (Files)**

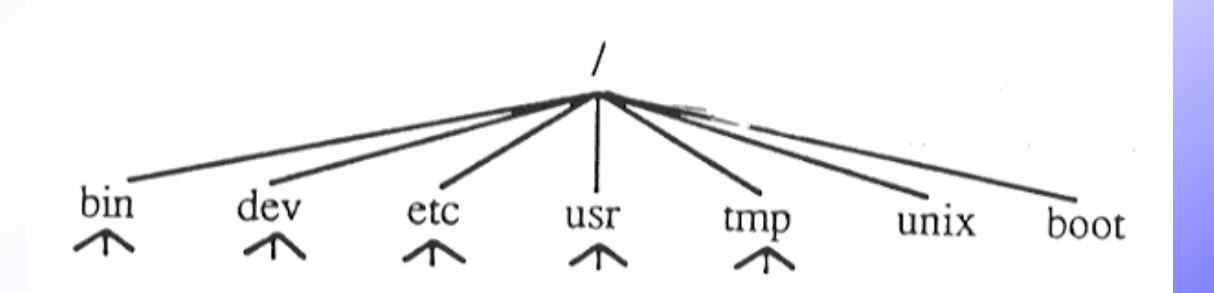

**Unix Grundlagen mit LINUX**

Unix Grundlagen mit I

**ZID**

¾

¾

# **File System - Eigenschaften**

### **UNIX Filesystem hat**

- $\blacktriangleright$ **eine sequentielle, direkt-zugriff Dateiverarbeitung**
- ¾**erlaubt auf File einen zeichen- oder blockweisen Zugriff**

### **4 Dateiarten werden unterschieden:**

- **1. normale Dateien (ordinary files)**
- **2. Unterverzeichnisse (directories)**
- **3. Geräteinformationsdateien (special files)**
- **4. Verweise auf andere Dateien (symbolic links)**

### ¾ **enthalten Daten, ausführbare Programme**

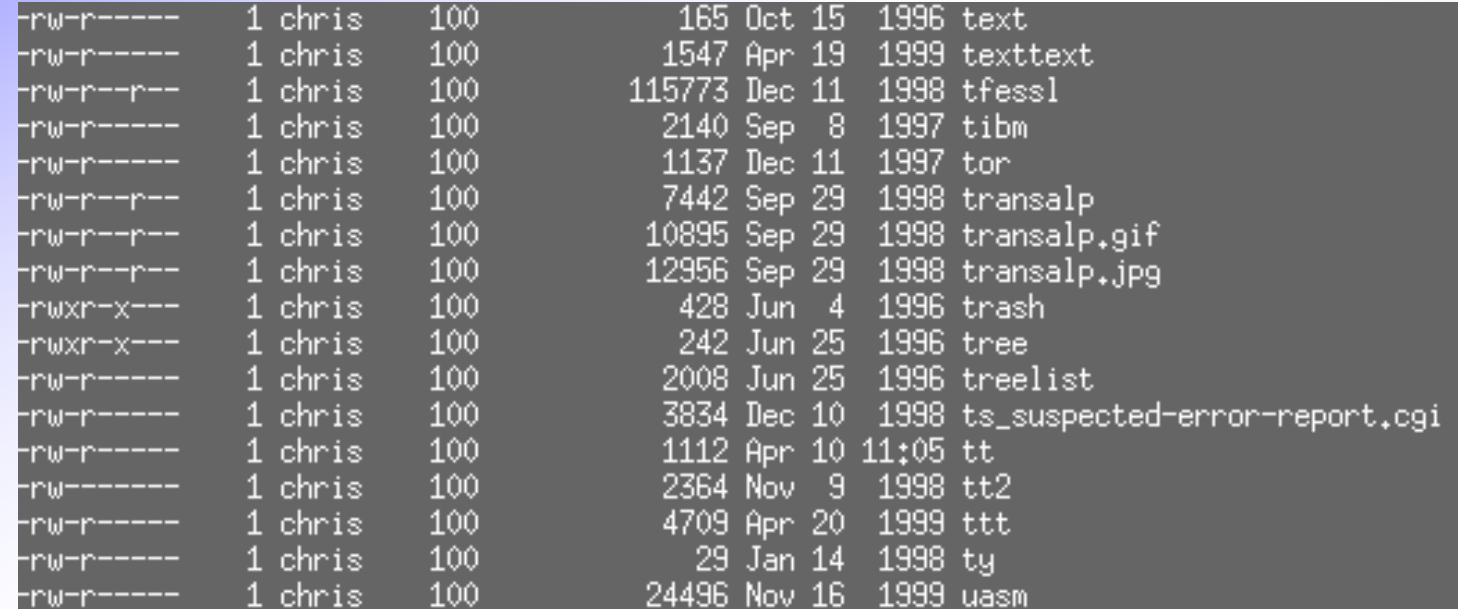

# **Directories**

- ¾ **baumartige file-system (FS) Struktur durch Unterverzeichnisse realisiert**
- ¾ **ausgehend von Wurzel (root "/") können directories angelegt werden**
- ¾ **es kann beliebig weit verzweigt werden**
- ¾ **jedes directory kann beliebige Dateitypen enthalten**

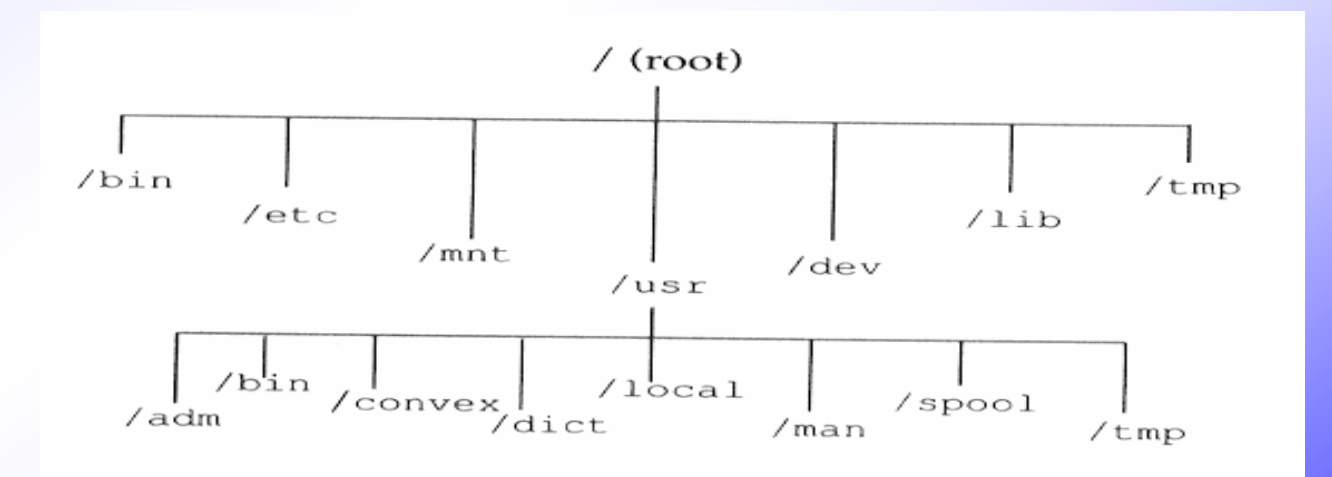

### **Wichtige directories des "root-file-systems"**

### **directory Inhalt**

- **/ root, Wurzelverzeichnis, Startpunkt des UNIX-file-systems**
- **/binUNIX-Utilities**
- **/etcKonfiguration, Administrator-Utilities**
- **/devspecial files für I/O-Geräte**
- **/libBibliotheken für F77, C, ...**
- **/tmp temporäre Dateien**
- **/usrUtilities, Applikationen, ...**

**ZID**

¾

 **UNIX behandelt I/O Geräte wie Dateien Bsp.: /dev/tape Bandstation**

#### ¾**jedem Gerät ist ein special file in /dev zugewiesen**

- ¾ **Geräteunabhängigkeit**
- ¾ **Programme sprechen I/O Geräte über Dateinamen an**

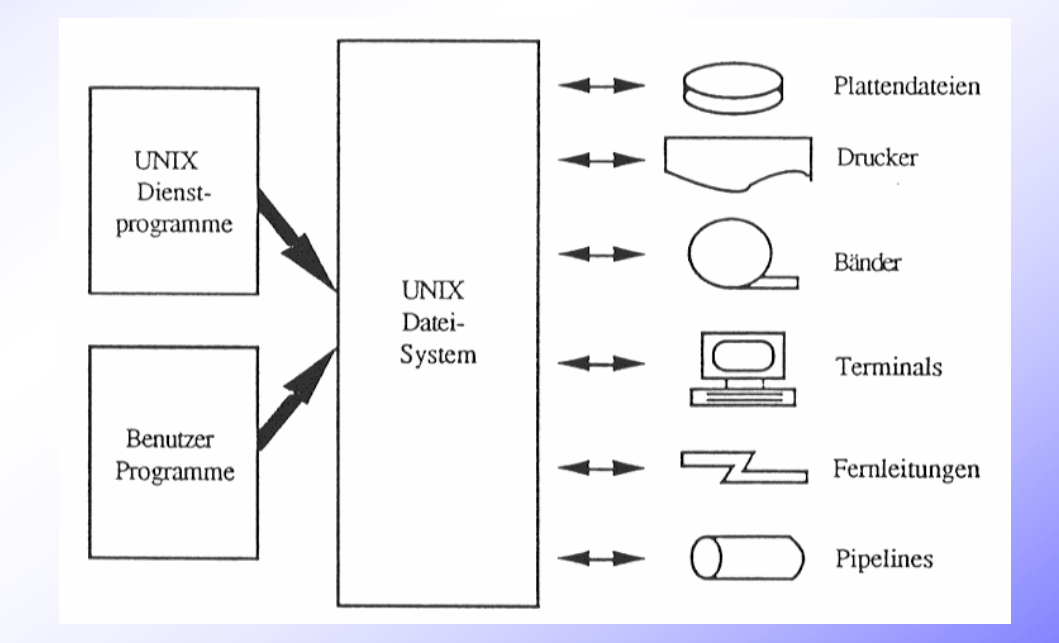

**ZID**

 $\blacktriangleright$ 

# **Symbolic Links**

- ¾ **erlauben einmal vorhandene Datei unter verschiedenen Namen, in verschiedenen Positionen im file-system anzusprechen**
- ¾ **Datei ist nur einmal physikalisch vorhanden**
- ¾ **Änderung der Datei unter einem Namen ändert Inhalt unter allen Namen**
- ¾ **wird ein link gelöscht bleibt Datei erhalten, erst wenn letzter link gelöscht ist wird auch Datei gelöscht**

**(Erstellen von symbolic links wird im System Administrator Kurs erläutert)**

# **Dateinamen**

- ¾ **max. 256 Zeichen lang**
- ¾ **praktisch jedes druckbare Zeichen erlaubt**
- ¾ **A-Z, a-z, 0-9, " \_ , . "**
- ¾ **nicht erlaubt " / - & \* ? \ ", Leerzeichen**
- ¾ **Groß/Kleinschreibung wird unterschieden**
- ¾ **meist aus 2 Teilen filename.extension**

**Extension charakterisiert Datei:**

- **.cC-Programm**
- **.sAssembler**
- **.f FortranFortran Programm**
- **.oObject Programm (nicht lauffähig)**
- **.filename Konfigurationsdatei**
- **.outlauffähiges Programm**

#### **Beispiele:**

rechen.f rechen.o rechen a.out .profile

**ZID**

# **Pfadnamen**

- ¾ **um Datei im file-system zu finden wird der sog. Pfadname (path) benötigt**
- ¾**path besteht aus den Unterverzeichnisnamen wo der "file" liegt**
- ¾ **den Pfadnamen des aktuellen Verzeichnisses erhält man mit dem Befehl "present working directory - pwd"**

**% pwd**

**Nach login steht der Benutzer z.B. in "home-directory", wird von Systemadministrator angelegt, enthält meist Benutzernamen**

# **Pfadnamen**

### **2 Arten von Pfadnamen gibt es:**

- **1. absolute Pfadnamen (beginnen bei root "/")**
- **2. relative Pfadnamen (ausgehend vom aktuellen VZ)**

### **1. absolute Pfadnamen**

- ¾**beginnen bei root "/" dh. "/" am Anfang**
- ¾ **jedes Unterverzeichnis wird mit seinem Namen rechts angehängt, gefolgt von "/" falls weiteres Unterverzeichnis oder Dateiname folgt**

**Bsp:** 

**/home/wifi/susi/datei.f root UVZ UVZ UVZ Dateiname**

**ZID**

¾

¾

# **Pfadnamen**

### ¾ **2. relative Pfadnamen**

- ¾ **relativ zum aktuellen Verzeichnis angegeben**
- ¾ **mit Dateinamen ".." kommt man eine Stufe vor das aktuelle Verzeichnis, beliebig wiederholbar**

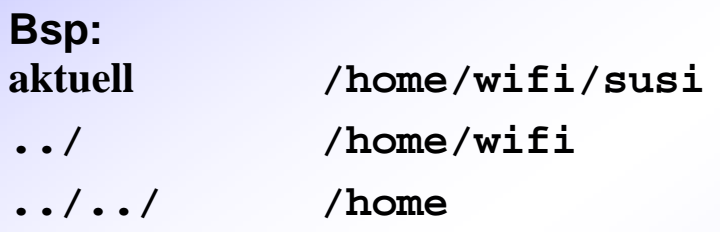

**In relativen Pfadnamen ist "." das aktuelle, ".." das übergeordnete Verzeichnis des aktuellen Verzeichnisses**

# **Befehle fürs Dateisystem**

¾ **aktuelles Verzeichnis anzeigen % pwd /home/wifi/susi** ¾ **aktuelles Verzeichnis wechseln % cd /usr/bin absolut % cd .. relativ % pwd /usr % cd ../bin relativ % pwd /bin % cdzurück ins home-VZ**

### ¾ **Inhaltsverzeichnis anzeigen**

**% lsmylink prg prog.f texte**

### **% ls -a alle Dateien**

**. .. mylink prg prog.f texte**

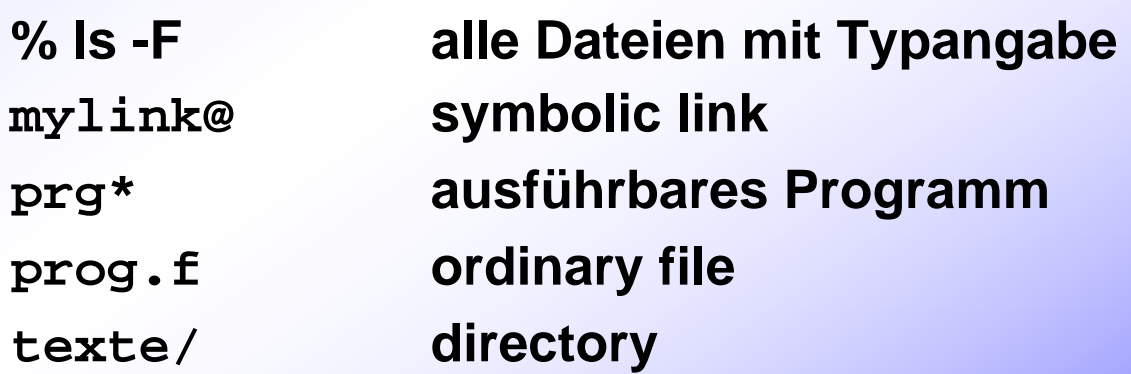

### ¾ **% ls -l oder ll Gesamtinhalt lang**

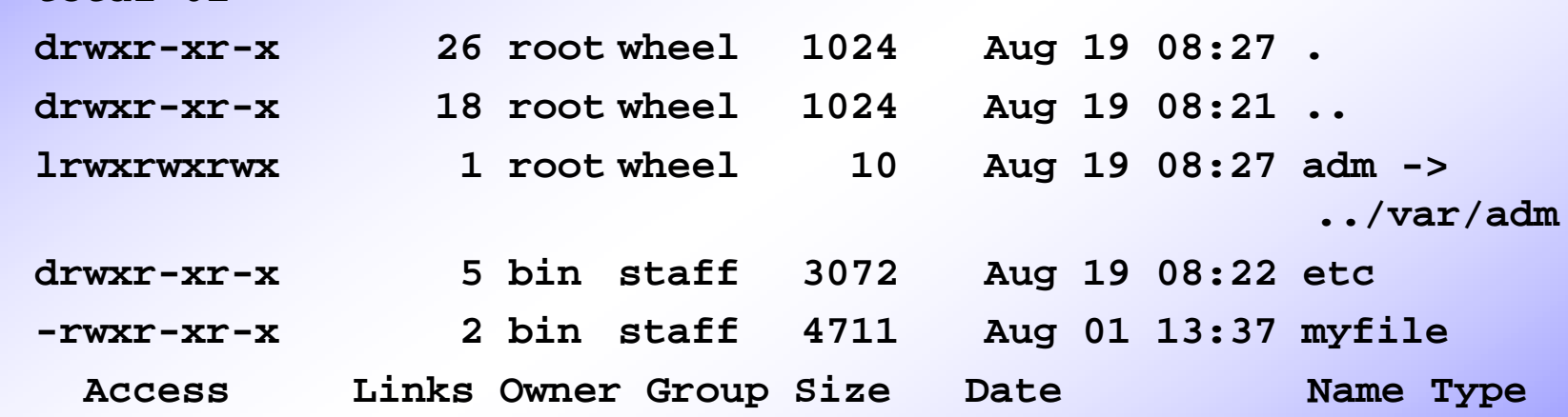

**%ls-al Alle Dateien lang**

### ¾ **Type**

**total 61**

d directory **directory l link - ordinary file b block special file c character special file**

### ¾ **Unterverzeichnis anlegen: mkdir directoryname**

**% cd home directory % pwd /home/wifi/susi % mkdir uvz relativ% cd uvz% pwd /home/wifi/susi/uvz % cd% mkdir uvz/dir1 relativ % mkdir /home/wifi/susi/uvz/dir2 absolut % ls -F uvz dir1/ dir2/**

¾**Datei kopieren: cp oldname newname**

> **% cd home directory % cp /etc/hosts datei in file "datei" % cp /etc/hosts . ins aktuelle VZ % lsdatei hosts % cp datei /tmp/xyz in anderes VZ % ls /tmp**

**.... xyz ....**

**Wird für** newname **nur ein Verzeichnisname angegeben, wird die Datei dort mit dem**  oldname **angelegt!** 

**Existiert Datei** newname **wird sie einfach mit Inhalt von** oldname **überschrieben.**

### **Datei bewegen / umbenennen: mv oldname newname**

**% mv hosts hostnamen**

**% mv datei ./uvz**

**% ls ./uvz**

**.... xyz datei ....**

### ¾ **Datei löschen:** rm dateiname

**% rm hostnamen % ls% rm uvz**

# **Unix Grundlagen mit LINUX** Unix Grundlagen mit LINU

**ZID**

¾

¾ **interaktiv mit Frage bei jeder Datei:** rm -i dateiname
### **Befehle**

#### ¾ **Unterverzeichnis löschen:**

¾**wenn leer:** rmdir dirname

¾**wenn nicht leer:** rm -r dirname

**% cd% ls -Fuvz/ % ls -F uvz dir1/ dir2/ % rmdir uvz/dir1% ls -F uvz dir2/ % rm -r uvz % ls %**

VORSICHT

# **Zugriffsrechte**

#### $\blacktriangleright$ **pro Datei verschiedene Zugriffsrechte**

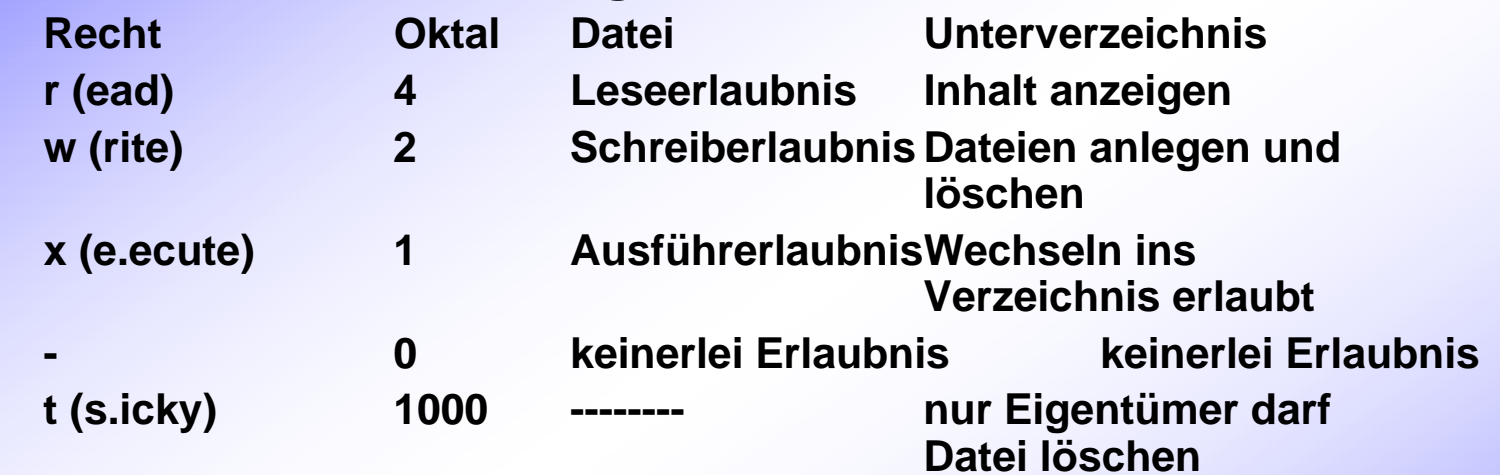

#### ¾**Benutzer in 3 Kategorien eingeteilt**

- ¾ **User (u) Besitzer der Datei**
- ¾ **Group (g) B enutzergruppe der der Besitzer angehört (auch mehrere)**
- ¾ **Others (o) alle anderen die nicht unter u oder g fallen**

**Es existiert noch ein spezielles Ausführungsrecht (s), welches einem Benutzer oder der Gruppe zur Ausführungszeit die Rechte des Dateibesitzers gib t.**

### **Dateizugriffsrechte werden mit ls -l oder ll angezeigt %ls -l /**

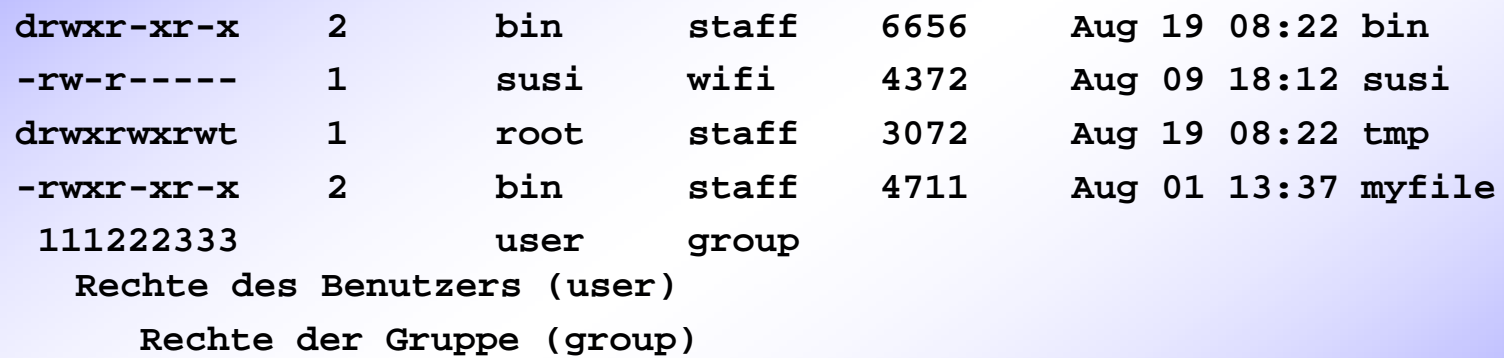

**Rechte der restlichen Benutzer (others)**

#### **Bsp: bin**

**User bin hat alle Rechte, alle anderen haben Lese- und Verzeichniswechselerlaubnis**

**ZID**

¾

**...**

 $\blacktriangleright$ 

### **Befehle für die Zugriffrechte**

- **Vergabe auf 2 Arten möglich**
	- **1. absolut (Oktalzahl)**
	- **2. symbolisch**

**.........**

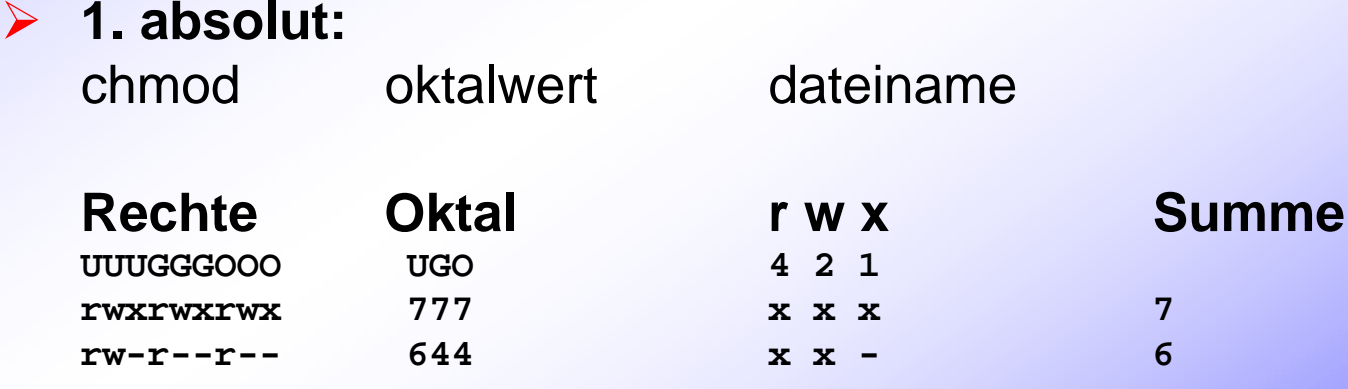

### **Befehle für die Zugriffsrechte**

#### ¾ **2. symbolische Vergabe:**

chmod [wer] wie was dateiname

**wer: u user g group o others a all wie: + erlauben - streichen = setzen was: r read w write x execute - keine t sticky**

**Wird wer nicht angegeben, gilt Änderung für user**

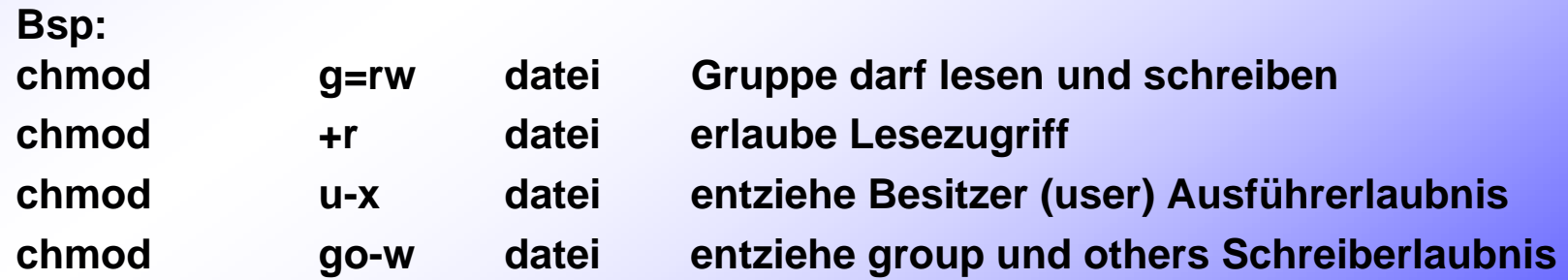

¾

¾

¾

¾

¾

¾

# **Shell Benutzeroberfläche**

- **ist Teil der Benutzeroberfläche von UNIX**
- **analysiert Kommandos (Kommandointerpreter) und führt benötigte Programme aus**
- **erlaubt Erstellen von Programmen (shell scripts) für komplexe oder oft benötigte Befehlsfolgen**
- **ermöglicht Ein-/Ausgabeumleitung von Befehlen**
- **ermöglicht Benutzer Job-Kontrolle**
- **kann leicht gewechselt werden**

# **Arten der Shell**

**Bourne (sh)**

- ¾ **erster UNIX-Shell**
- ¾ **Start-up-file:** .profile
- ¾ **C (csh entspricht der tcsh)**
	- ¾ **standard Shell für BSD-UNIX, C-ähnliche Syntax**
	- ¾ **Start-up-file:** .cshrc

### ¾ **Korn (ksh)**

- ¾ **erweiterte Bourne-Shell, erweitertes Kommandoeditieren (ähnlich csh)**
- ¾ **Start-up-file:** .kshrc

### ¾ **LINUX (bash)**

- ¾ **Linux shell**
- ¾ **Start-up-file:** .bash\_profile
- ¾ **Welche Shell aktiv ist, kann mit %** echo \$SHELL **festgestellt werden.**

**Unix Grundlagen mit LINUX**

Unix Grundlagen mit

**ZID**

¾

- ¾ **wird bei login aufgerufen**
- $\blacktriangleright$ **bei Start wird automatisch start-up-file ausgeführt**
- ¾ Achtung: **abhängig von der Shell können gewisse Funktionen/Programme nicht mehr richtig funktionieren**
- ¾ **Es wird nun die tcsh (bzw. bash) besprochen.**

- ¾ **tcsh und darin ausgeführte Programme durch Variable konfigurierbar**
- ¾ **2 Variablenarten in tcsh**
	- ¾ **Umgebungsvariable (environment variables)**
	- ¾ **lokale Variable (local variables)**
- $\blacktriangleright$  **Umgebungsvariablen werden bei Aufruf einer neuen tcsh oder eines Programmes vererbt, lokale Variablen nicht.**
- ¾ **Einige Variablen werden von System vorbelegt, können aber vom Benutzer geändert werden.**

### ¾ **Anzeige der definierten Umgebungsvariablen mit**

% printenv [variablenname]

**HOME=/home/wifi/susi**

**SHELL=/bin/csh**

**TERM=xterm**

**USER=susi**

**...**

**Oder z.B. %** echo \$HOME

### ¾ **Setzen der Variablen mit**

%setenv varname [wert]

**wird wert weggelassen wird Variable nur definiert**

#### $\blacktriangleright$ **Löschen mit**

%unsetenv varname

#### $\blacktriangleright$ **In bash mit**

%set

### **Standard Umgebungsvariablen**

- **HOMEPfadname des home-directories**
- **SHELLPfadname des login-shells (/bin/csh)**
- **TERMTerminaltyp (xterm, vt100, ...)**
- **USERLoginname des Benutzers**
- **PATH Suchpfad für eingegebene Befehle (einzelne Pfadnamen sind durch ":" getrennt)**
- **HOSTName des Rechners (LINUXPC, ncube, ...)**
- **EDITOREditor der verwendet werden soll (vi, ex, jot, ...)**
- **PRINTERName des default-Druckers für lpr Befehl**
- **PAGERSeitenformatierunsbefehl (less, more,...)**
- **DISPLAYName des X-Displays (z.B. 121.22.7.1:0.0)**

### **Lokale Variablen**

#### ¾ **steuern die aktive Shell**

¾ **werden nicht vererbt**

¾**Ausgabe mit**

> % set **history home /home/wifi/susi path (. /usr/bin /bin /usr/etc)**

¾ **Setzen mit %**set variablenname[=wert] **Bsp: %set path=(. /usr/bin /bin)**

 $\blacktriangleright$ **Löschen mit %**unset variablenname

### **Standard lokale Variablen**

- **home Pfadname des home-directories (Kopie von HOME)**
- **ignoreeof wenn gesetzt, ignoriert csh CTRL-D für logout**
- **maildateinamen, die nach mail durchsucht werden**
- **shellPfadname der Shell**
- **termKopie von TERM**
- **userBenutzername**
- **notify Schicke Nachricht wenn Job fertig**
- **noclobberVerhindert Überschreiben von Dateien**

### **tcsh - start-up-files**

- ¾ **Textdateien die Befehle enthalten**
- ¾ **werden von Shell beim Öffnen neuer Shell und/oder bei login ausgeführt**
- $\triangleright$  .cshrc **.cshrc wird jedesmal beim Starten einer neuen tcsh ausgeführt**
- ¾ **.login wird nur bei login ausgeführt, hier aber erst nach .cshrc**
- $\blacktriangleright$ **.logout wird bei logout ausgeführt**
- ¾ **Änderungen in start-up-files erst nach erneutem login aktiv**
- ¾ **Vorzeitige Aktivierung mit**

% source dateiname **oder** . Dateiname **(in bash)**

# **Kommandoeingabe**

- ¾ **Syntax der Kommandoeingabe**
	- **befehl [optionen] [argumente]**
		- ¾**optionen: verändern Arbeitsweise des Befehls**
		- ¾**argumente: Dateien/Directories die Befehl be/verarbeitet**
- ¾ **nach jedem Element gehört Leerzeichen**
- ¾ **innerhalb der Elemente dürfen keine Leerzeichen sein**
- ¾**Groß/Kleinschreibung ist WICHTIG**
- ¾ **da Optionen/Argumente die Arbeitsweise des Befehls verändern, vor erster Verwendung unbedingt man-page lesen!**

### **Kommandosyntax**

¾ **einfachst: befehl [optionen] Bsp: ls -a ls -F**

¾ **Kombination von Optionen: Bsp: ls -aF entspricht ls -a -F**

# **Beispiele für Kommandos**

¾ **ls [option] zeigt Inhaltsverzeichnis option -a zeige auch Dateien mit "." am Anfang -l zeige Inhalt in langer Form -F markiere Dateien je nach Type mit /,\*,@ -g group anzeigen**

¾ **cat [option] dateiname gib Dateiinhalt aus option -n nummeriere Zeilen bei Ausgabe**

¾ **who [am i] gibt aktive Benutzer aus option am i gibt Informationen über Aufrufer aus**

### **Dateinamenerzeugung**

#### ¾ **Es sind unvollständige Dateinamen erlaubt**

¾ **für fehlende Teile werden "Metazeichen" (wildcards) verwendet**

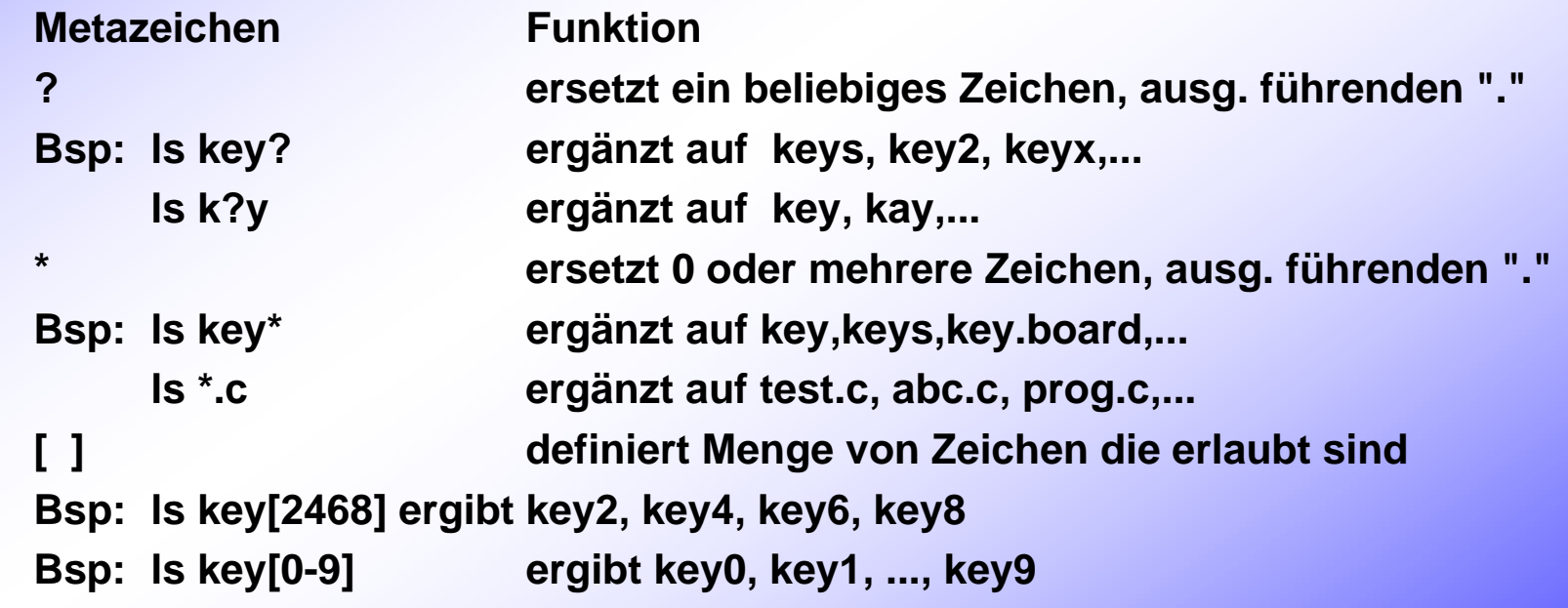

# **Namenergänzung in tcsh**

- ¾ **durch TAB-Taste ausgelöst**
- ¾ **csh ergänzt bis Name vollständig oder durch Mehrdeutigkeit eine Entscheidung nötig**

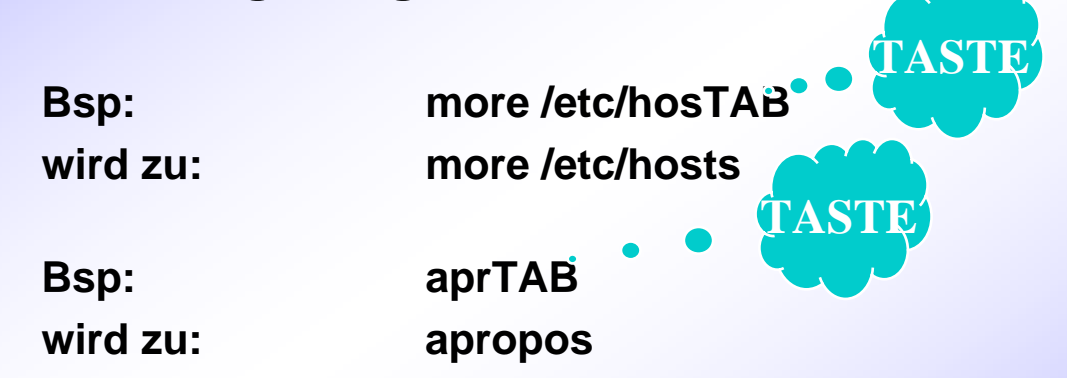

¾ **Durch Setzen der lokalen Shell-Variable fignore und recexact kann Ergänzung beeinflußt werden.**

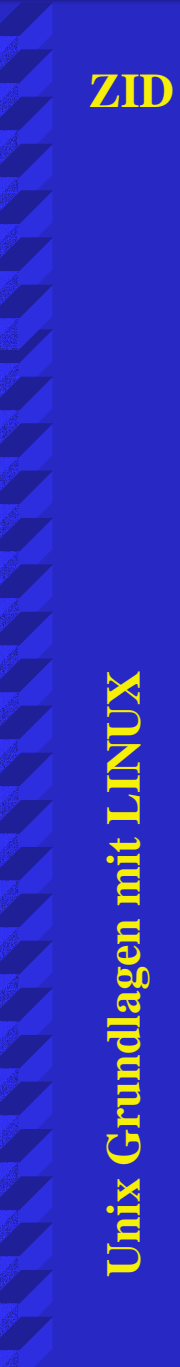

### **Anzeige der Ergänzungen**

¾ **ab dem Auftreten von Mehrdeutigkeiten kann mit CTRL-d eine Liste der möglichen Ergänzungen angezeigt werden bzw. nochmals Tab – Taste in bash**

**% lpCTRL-d lpmv,lpq,lprm,lprman,lprx % lsnewton newtonville needham boston action cambridge % more neCTRL-dnewton,newtonville,needham % more ne**

**TASTE**

### **Ein- und Ausgabeumleitung**

- ¾ **Standard-Eingabe (standard input) ist vordefinierte Quelle für Kommandoeingabedaten**
- ¾ **Standard-Ausgabe (standard output) ist vordefiniertes Ausgabemedium für Kommandos**
- ¾ **Shell legt standard-input/output auf Tastatur/Bildschirm**
- ¾ **Umleitung der Ein- oder Ausgabe durch Steuerzeichen aus/in Datei**

### **Ausgabeumleitung - output redirection**

#### ¾ **erfolgt durch**

- befehl [optionen, argumente] >datei
- ¾ **standard-output wird in datei umgeleitet**
- ¾ **ist datei vorhanden, wird sie überschrieben**
- ¾ **durch** set noclobber **wird Überschreiben verhindert**
- ¾ **will man trotzdem überschreiben >! statt > verwenden**
	- **Bsp: who >datei more datei**

### **Ausgabe an Datei anhängen**

### ¾ **Ausgabeumleitung erfolgt mit >> statt mit >**

**Bsp: % who >datei1 % date >>datei1**

 $\triangleright$  touch datei

touch **datei erzeugt leere Datei**

**Bsp: % touch datei % who >>datei**

# **Eingabeumleitung - input redirection**

#### ¾ **erfolgt durch**

befehl [optionen, argumente] <datei

¾ **standard-input wird aus datei gelesen**

**Bsp: % who >users**

**% sort <users**

**>datei sortiere users zeilenweise**

¾

 $\blacktriangleright$ 

# **Pipelines**

- **leiten Ausgabe eines Befehls in Eingabe des nächsten Befehles**
- ¾**beteiligte Befehle werden parallel ausgeführt**

#### ¾**Pipelinesymbol:**

**Bsp: % who|sort sortiert who-Bildschirmausgabe**

### **Pipeline auch mehrmals erlaubt**

**Bsp: % who|sort|lpr druckt sortierte Benutzerliste % cat datei | more**

### **Eingabe mehrerer Kommandos**

¾ **mehrere Kommandos pro Zeile durch "**;**" getrennt**

¾ **falls Zeile zu kurz: "**\**" als Fortsetzungszeichen am Zeilenende, Leerzeichen müssen vor "\" kommen**

**Bsp: % who | sort >current ; date >>current; \ cat current**

 $\blacktriangleright$ 

# **Kommandowiederholung - history**

¾ **tcsh speichert gewisse Anzahl von zuletzt eingegebenen Kommandos in "history list"**

¾ **Ausgabe der history-list mit**

**% history 1 pwd 2 ls3 vi test**

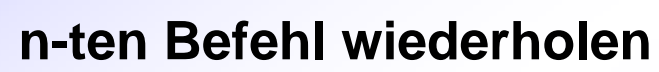

**% !n**

#### $\blacktriangleright$ **history-länge auf n setzen**

**% set history=n**

#### ¾ **wiederhole letzten Befehl**

**% !!** 

 $\blacktriangleright$  **oder wiederhole letzten Befehl, der mit Buchstaben x begonnen hat % !x**

# **history**

¾**tcsh erlaubt Auswahl und Editieren von Kommandos aus "history list"**

**Taste FunktionCTRL-p, letzten Befehl aus history-list holen CTRL-n, nächsten Befehl aus history-list holen CTRL-b, ein Zeichen nach links CTRL-f, ein Zeichen nach rechts CTRL-a an Zeilenanfang CTRL-e an Zeilenende CTRL-h, BKSPC zeichenweise löschen CTRL-uZeile löschen**

## **Prozeßkontrolle**

- ¾ **jedes laufende Programm ist in UNIX ein Prozeß**
- ¾ **jedes von tcsh ausgeführte externe Kommando ist ein Prozeß**
- ¾ **tcsh ist dann Vaterprozeß (parent)**
- ¾ **Kommando ist Sohnprozeß (child)**
- ¾ **Im Multitasking-Betrieb laufen mehrere Prozesse "gleichzeitig"**
- ¾ **Weiters gibt es den Begriff "JOB": job ist Arbeitseinheit, die aus mehreren Programmen oder Kommandos bestehen kann**

#### ¾ **solange ein Prozeß läuft hat er eine eindeutige Prozeßnummer PID**

¾**mit %** ps

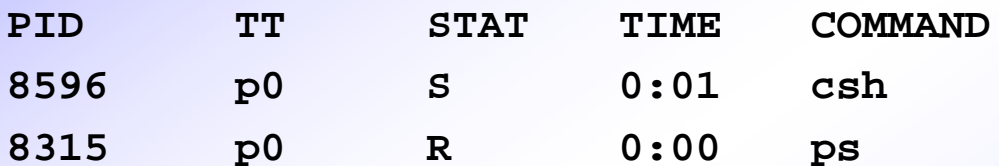

**erhält man gerade laufende Benutzerprozesse**

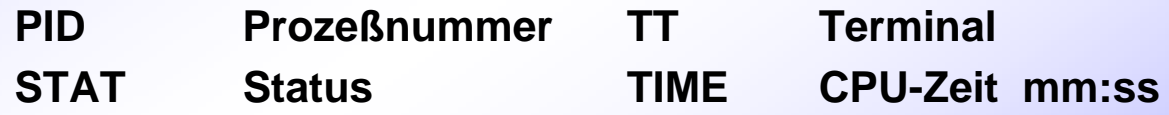

#### **möglicher Prozeßstatus**

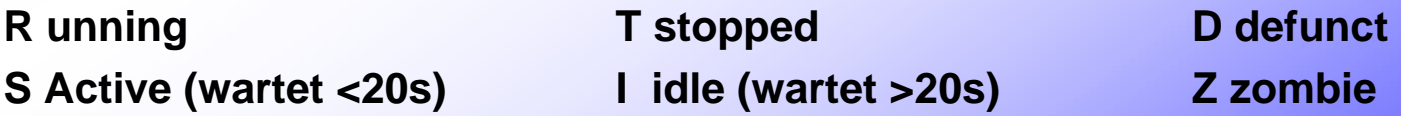

 $\blacktriangleright$ 

### **Prozeß abbrechen**

#### ¾ **Prozeß kann mit**

% kill PID

#### **abgebrochen werden**

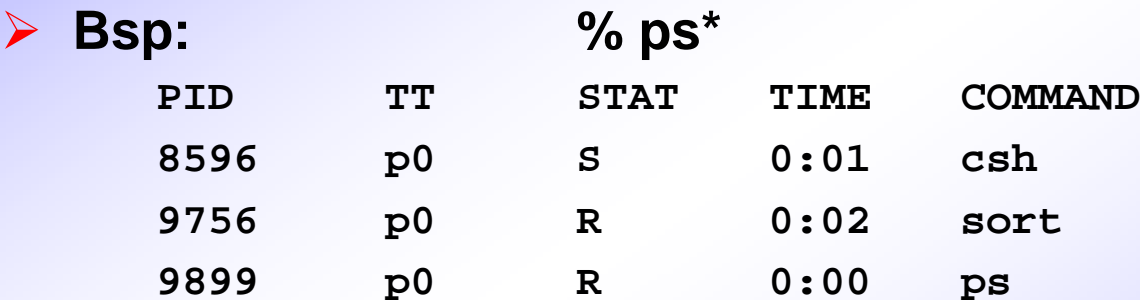

**% kill 9756 [2]Done sort**

#### ¾ **Notbremse: kill -9 PID**

**Unix Grundlagen mit LINUX** Unix Grundlagen mit LINU ¾

- ¾ **job im Vordergrund (foreground) reserviert Tastatur**
- ¾ **job im Hintergrund (background) läuft ohne Tastatur → mehrere background-jobs können gleichzeitig laufen**
- ¾ **laufender foreground-job kann mit CTRL-z gestoppt werden**  $\rightarrow$  **es erscheint csh-Prompt und erlaubt neue Kommandos**
- ¾ **für einfache Verwaltung, erhält jeder job von csh eine Jobnummer (zusätzlich zur PID)**

#### ¾ **Anzeigen der gestarteten jobs**

**% jobs [1] + Suspended programm.c [2] - Running out.c [3] Stopped vi memo [4] Running ls -la >listing jobnummer + aktueller StatusJobname**

**- nächster**

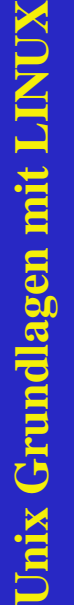

**ZID**

¾ **der aktuelle job ist immer der zuletzt gestoppte Job**

¾ **Job abbrechen:**

**% kill %jobnummer oder %kill PID**

### **neuen job in background schicken durch** & **am Kommandoende:**

**Bsp: % who | sort >current &**

**[1] 01299**

#### ¾ **will man aktuellen job in background stellen:**

**% CTRL-z stoppe job % bg in background**

#### ¾**gestoppten job in background mit:**

**% %jobnummer& oder % bg %jobnummer oder % bg PID**

**ZID**

¾

### **Job - control**

### ¾ **gestoppten job in foreground mit:**

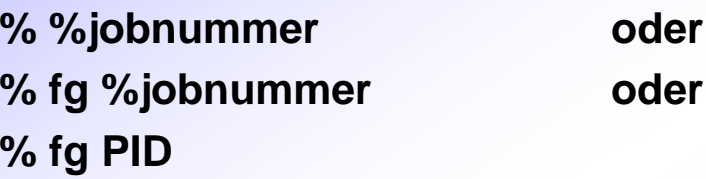

#### ¾**laufenden backgroundjob stoppen mit:**

**% stop %jobnummer oder % stop PID**

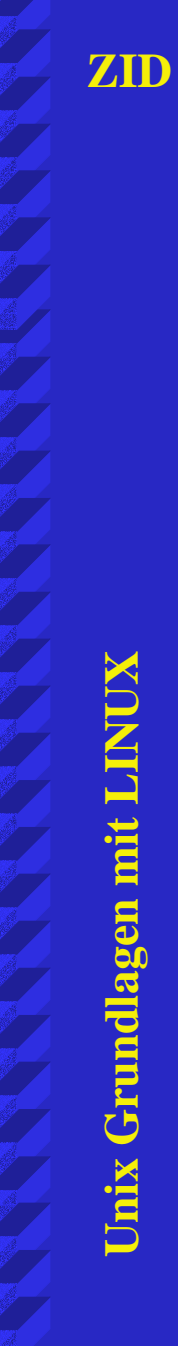

# **UNIX Texteditoren**

- ¾ **erstellen Dateien in ASCII Format**
- ¾ **sind keine Textverarbeitungsprogramme**
- ¾ **alle Editoren arbeiten im Speicher, Änderungen müssen explizit gespeichert werden**

### ¾ **mehrere Varianten**

- ¾ **zeilenorientiert**
- ¾ **bildschirmorientiert**
- ¾ **batchgesteuert**
## **Zeilen- und Batcheditoren**

#### ¾ **Zeileneditoren**

- ¾ **immer nur eine Zeile wird bearbeitet**
- ¾ **Bewegen zwischen Zeilen mit Befehlen**
- ¾ **Editieren in Zeile mit Befehlen**
- ¾ **UNIX: ed, edit, ex**

#### $\blacktriangleright$ **Batcheditoren**

- ¾ **editieren Dateien über Kommandodatei**
- ¾ **für wiederholte, gleichartige Bearbeitung von Dateien**
- ¾ **UNIX: sed**

¾

¾

¾

¾

¾

¾

¾

¾

¾

## **Bildschirmeditoren**

 **zeigen Datei immer schirmweise an Bewegung in Dateien beliebig (scrolling) Cursor zeigt aktuelle Bearbeiteposition an Cursor kann auf Bildschirm frei bewegt werden nur auf Full-Screen-Video-Terminals lauffähig erfordern Umgebungs-Variable TERM UNIX: vi SGI: jot (X-Windows) Andere: emacs (public domain, eigenes Handbuch)**

¾

### **"der" UNIX Editor**

¾ **ausführlichst in man-page beschrieben**

¾ **2 Betriebszustände**

*Kommandomodus*: **Cursorbewegung, Suchen, Ändern von Textteilen, Löschen, Undo**

*Insertmodus*:

**Text eingeben, Tippfehlerkorrektur**

- Ö**durch ESC kommt man in Kommandomodus**
- $\Rightarrow$ **im Kommandomodus erzeugt ESC einen Piepton**
- $\Rightarrow$ **nach vi-Start immer im Kommandomodus**

## **vi-Aufruf**

- **vi dateiname**
- **ist Datei vorhanden wird ihr Inhalt angezeigt**
- **bei neuer Datei erscheint:**

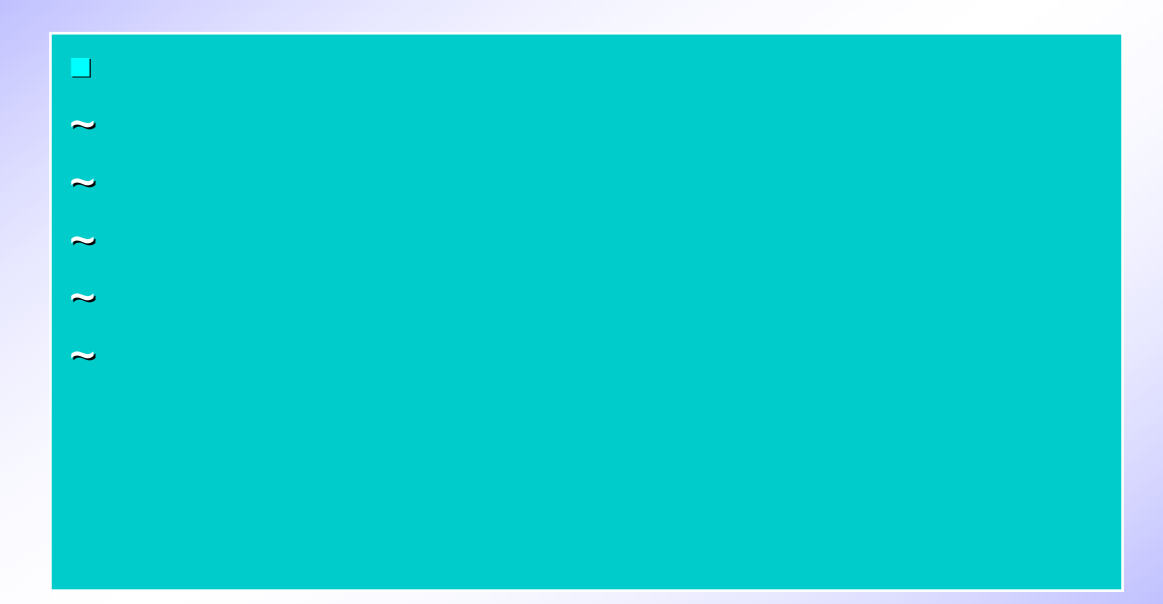

 **Statuszeile am unteren Bildrand: Auskunft über Datei (Name, Zeilen, Zeichen,...)**

**ZID**

¾

¾

¾

## **vi Beenden**

### **2 Möglichkeiten**

- ¾ **Änderungen speichern und Ende (exit)**
- ¾ **Änderungen verwerfen und Ende (quit)**

#### ¾ **Befehl im Kommandomodus**

 $\triangleright$  ZZ **Speichern und Ende** 

#### $\blacktriangleright$ **Befehle im ex-Modus**

- $\triangleright$  : X **:x abspeichern und Ende (exit)**
- ¾ **:wq Speichern (write) und Ende (quit)**
- $\triangleright$  :q! **Anderungen verwerfen und Ende (quit)**

**ZID**

## **vi Kommandos**

¾ **vi Kommandos haben folgenden Aufbau**

[anzahl]operator[anzahl]objekt

- **operator: auszuführende Operation**
- **objekt: Objekt worauf Operation wirkt**
- **[anzahl]: gibt an wie oft Operation auf wieviele Objekte wirken soll**
- ¾ Wichtig**: vi-Kommandos werden sofort, ohne RETURN, ausgeführt!**

**Bsp:**

**dw lösche Wort 12dw = 3d4w = 4d3w = d12wlösche 12 Worte** ¾

¾

¾

# **vi-Cursorbewegung**

**COMMAND - MODUS**

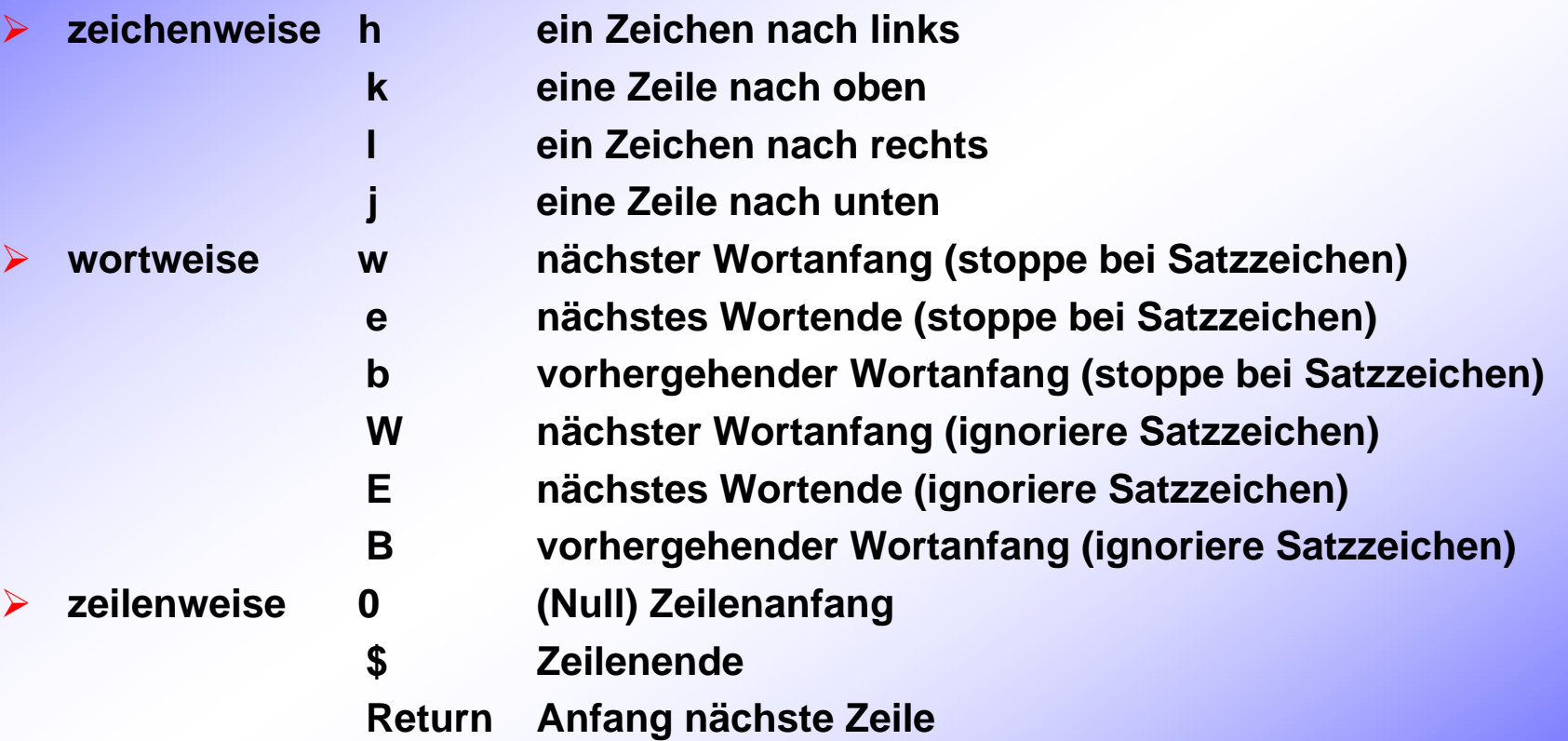

# **vi-Cursorbewegung**

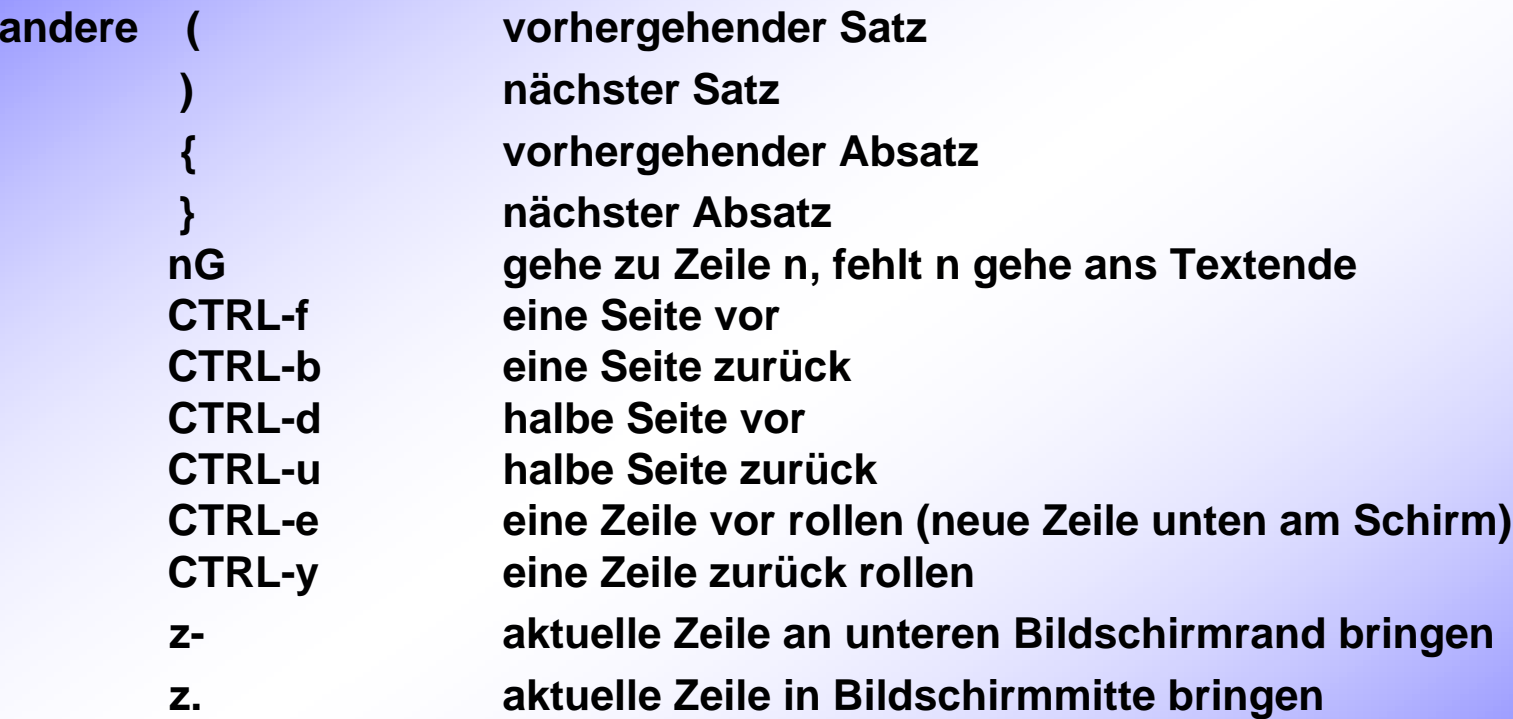

¾

## **vi-Texteingabe INPUT - MODUS**

#### ¾**Eingabe mit**

- **afüge Text rechts von Cursor ein (append)**
- **Afüge Text am Zeilenende an**
- **ifüge Text an Cursorposition ein (insert)**
- **Ifüge Text am Zeilenanfang ein**
- **ofüge unterhalb neue Textzeile ein (open line)**
- **Ofüge oberhalb neue Textzeile ein**

#### **Befehle schalten in Input-Modus:**

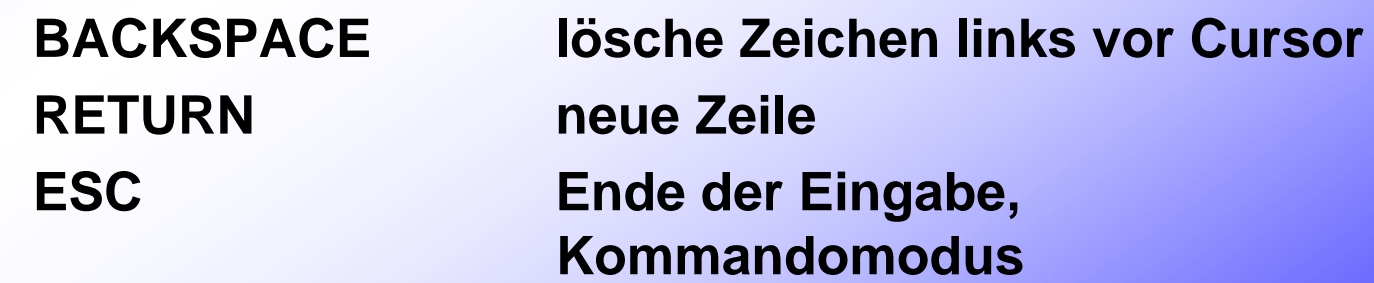

# **vi-Text löschen und Undo**

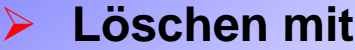

- **xlösche Zeichen unter Cursor**
- **Dlösche von Cursorposition bis ans Zeilenende**

**COMMAND - MODUS**

- **d Objekt lösche angegebenes Objekt**
	- **ddlösche aktuelle Zeile**
	- **dwlösche bis Wortende**
	- **dblösche bis Wortanfang**
	- **dGlösche bis Dateiende**
	- **dnG lösche von aktueller bis n-te Zeile (d1G bis Dateianfang)**
- ¾ **Undo von Änderungen mit**
	- **uletztes Kommando rückgängig machen**
	- **Ustelle alten Zeilenzustand wieder her**
- ¾**WICHTIG: wird Zeile verlassen, ist kein Undo mehr möglich!**

¾

## **vi-Textsuche**

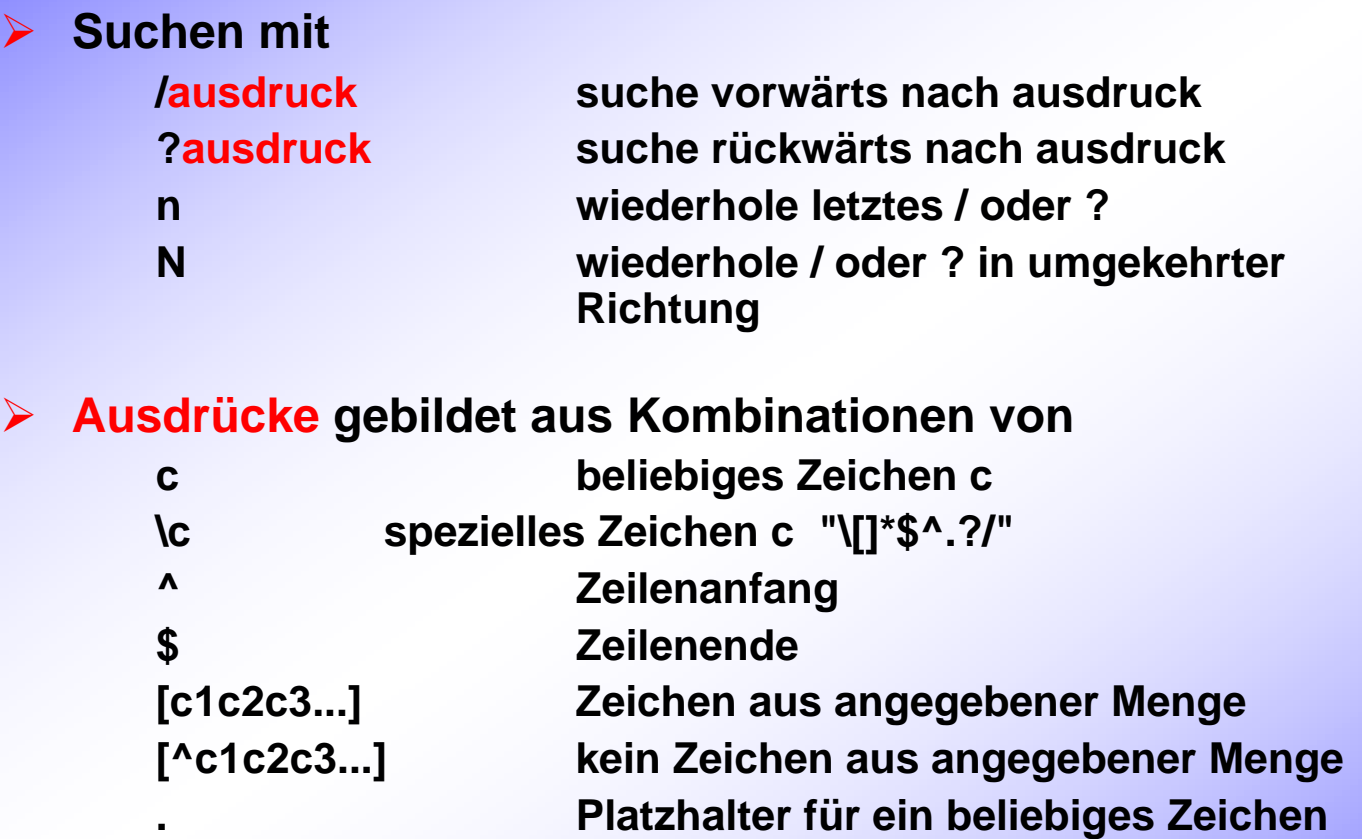

## **vi-Ausdrücke Beispiele**

**LINUX^LINUXLINUX\$ ^LINUX\$ LINUX\.\$**

 **einfaches Wort Wort muß am Zeilenanfang stehen Wort muß am Zeilenende stehenLINUX.\$ Zeile die am Ende beliebiges Zeichen, davor LINUX hat Zeile die nur LINUX enthält ^\$ leere Zeile [Ll]inux Linux, linux Zeile die mit LINUX gefolgt von "." endet**

**Unix Grundlagen mit LINUX** Unix Grundlagen mit LINU

¾

## **vi-Textänderungen**

## **► Einzelzeichen ändern mit**

 **ersetze ein Zeichen unter Cursor mit Zeichen x und kehre i n Kommandmodus zurück**

**COMMAND -**

**MODUS**

#### ¾ **Textteile ändern mit**

**rx**

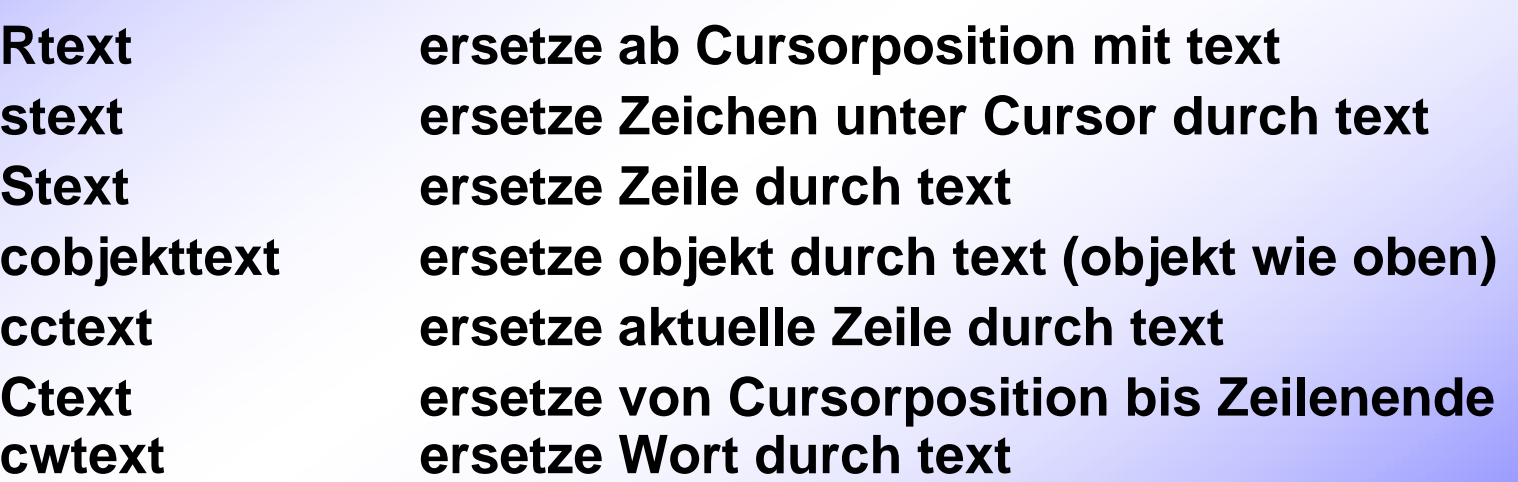

**Diese Änderungsbefehle müssen mit ESC nach text abgeschlossen werden! vi kehrt dann in den Kommandomodus zurück.**

## **vi-Textteil bewegen und kopieren • COMMAND**

- ¾ **vi verwaltet "yank"-Buffer, dessen Inhalt an beliebiger Stelle im Text eingefügt werden kann.**
- ¾ **Befehle**
	- **d***objekt* **speichert gelöschten Text in Buffer**
	- **y***objekt* **kopiert Text in Buffer**
	- **Ykopiere aktuelle Zeile in Puffer**
	- **p füge Bufferinhalt nach Cursor ein**
	- **Pfüge Bufferinhalt vor Cursor ein**
	- **Jhänge nächste Zeile ans Ende der aktuellen**
	- **rschreibt Text ab Cursor in nächste Zeile**
- ¾ **Wichtig:**
	- **7dwlöscht 7 Worte und stellt diese in Buffer**
	- **dw 7-mal eingegeben löscht 7-mal ein Wort und stellt daher nur das letzte gelöschte Wort in Buffer**

## **vi - weitere Eigenschaften**

#### **spezielle Funktionen von vi:**

- ¾ **automat. Einrückung, Tabulatoren, Ränder**
- ¾ **Makros für wiederkehrende Befehlsfolgen**
- ¾ **Editieren mehrere Dateien**
- ¾ **Suchen/Ersetzen**
- ¾ **Standardeinstellungen (.exrc) z.B. :set nu und :set showmode setzen**
- ¾ **Anzeigen der Einstellungen :set all**
- ¾ **ex-Kommandos**

**ZID**

## **ex-Kommandos**

- **Suchen und Ersetzen eines Ausdrucks in ganzer Datei**
	- :g/ausdruck/s//neuer Ausdruck/g
	- Anwenden eines "ex"-Befehles auf bestimmte Zeilen
		- :von,bis Kommando [nach] **(:set number)**
		- **Löschen:1,10 d**
- 
- **Kopieren :5,30 co 100 Kopiere Zeile 5 bis 30 nach Zeile 100**
- **Bewegen :7,21 m 28 Verschiebe Zeile 7 bis 21 nach Zeile 28**
- **Speichern :3,78 w Datei Schreibe Zeile 3 bis 78 in Datei**
- **spezielle Positionszeichen:**
	- **aktuelle Zeile**
	- **\$ letzte Zeile der Datei**
	- **0Dateianfang (vor 1. Zeile)**

**ZID**

¾

¾

#### **Beispielprogramm potenz mit vi erstellen**

```
#!/bin/cshif ($#\arg v == 0) then
echo -n "Geben Sie eine Zahl ein:'' 
set zahl = $<else@ zahl = $argv[1]
endif\omega pow = $zahl * $zahl
echo "Das Quadrat der Zahl ist: $pow"
```
#### ¾**Testen**

**ZID**

# **Kommunikation in UNIX**

¾ **Information über Benutzer einholen**

¾ **aktive Benutzer ausgeben (Kurzform)**

**% usersroot susi otto ...**

### ¾ **aktive Benutzer ausgeben (lange Form)**

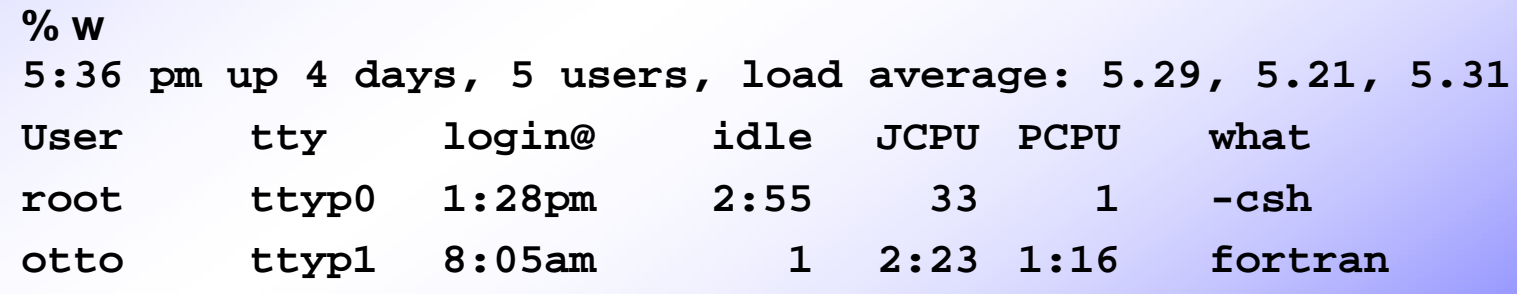

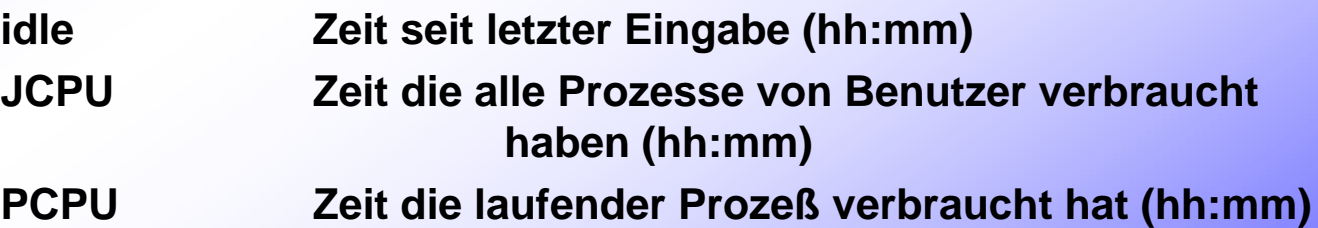

#### **UNIX-Mail erlaubt**

- ¾ **mail an einen/mehrere Benutzer zu schicken**
- ¾ **mail an Benutzer auf anderen Rechnern zu schicken**
- ¾ **mail zu empfangen**
- ¾ **mail weiterzuleiten**
- ¾ **mail zu speichern**

#### **Meldungen von csh:**

- ¾ **Neue Mail seit letztem Login**
	- **You have new mail**
- ¾ **Ungelesene Mail seit letztem Login**
	- **You have old mail**

**ZID**

¾

### **Aufruf von mail mit Ausgabe der aktuellen Mails**

**%** Mail **oder:** %mail **(je nach Unix) "/usr/spool/mail/susi": 2 messages 1 new 1 unread >U 1 susi Wed Aug 19 17:03 12/316 "Mail schicke N 2 otto Mon Aug 17 10:05 35/978 "Tape-Hilfe"** &

- **Statuszeile zeigt Mail-Systemdatei von Benutzer, Nachrichtenanzahl,... an**
- **& ist Kommandoprompt von mail**
- **Mail verlassen mit**

**CTRL-d, q führe Veränderungen in Mail aus (löschen,...), Endeändere nichts, Ende**

**x**

**ZID**

¾

¾

¾

## **mail-Kommandos**

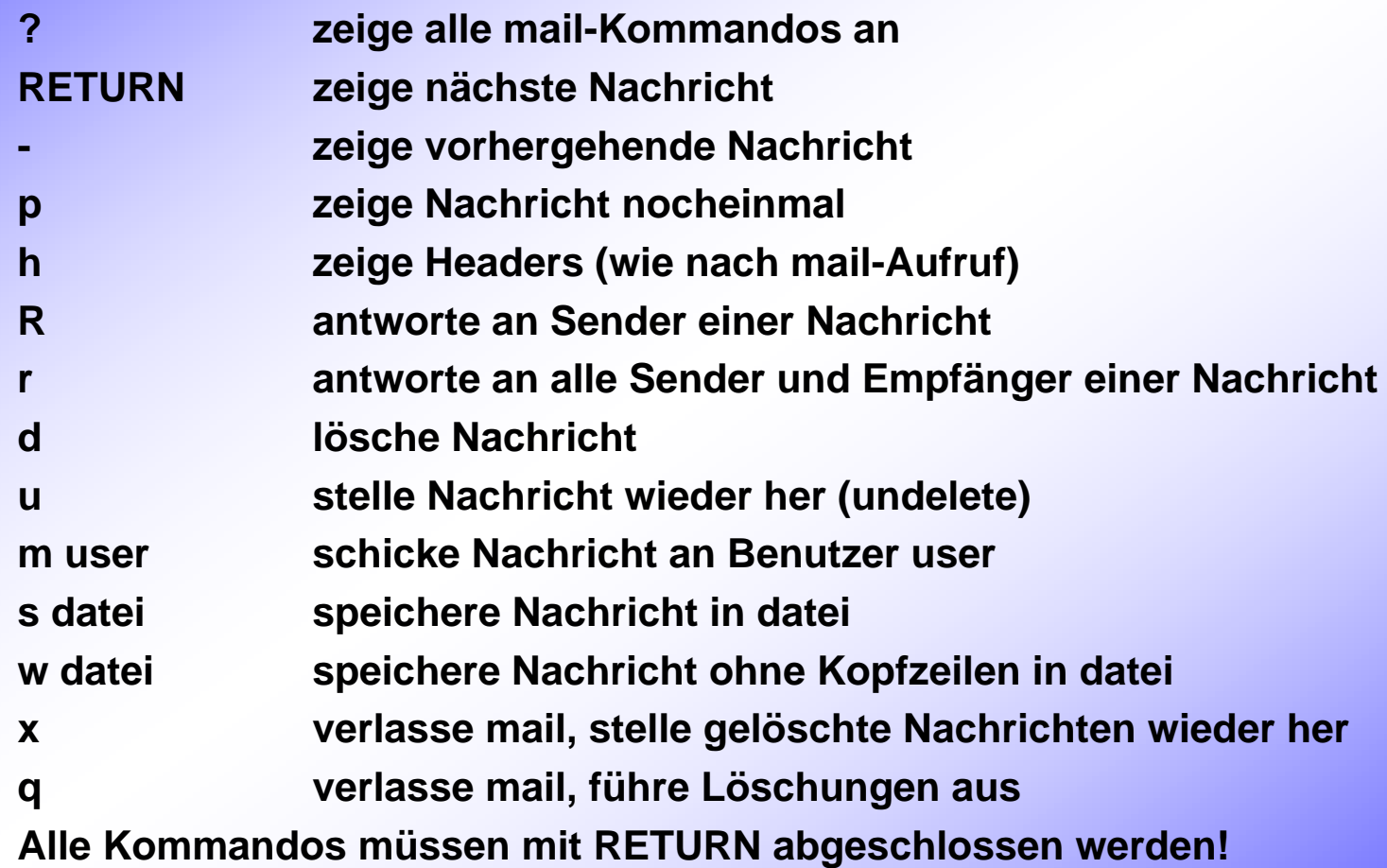

## **Mail versenden**

#### **aus Kommandozeile**

#### ¾ **auf gleichem Rechner**

- $\triangleright$  mail benutzer [...]
- ¾ **Bsp: mail root**

#### ¾ **an Benutzer auf anderem Rechner**

- $\triangleright$  mail benutzer@host [...]
- ¾ **host ist hostname oder ip-Adresse**
- ¾ **Bsp: mail root@cx.ooe.wifi.at.at**

#### **innerhalb mail**

m benutzer[@host] [...]

**ZID**

¾

 $\blacktriangleright$ 

**% mail rootSubject: Mail an root Textzeilen werden mit RETURN abgeschlossen. Abbruch des Mail-Vorganges mit CTRL-c CTRL-c Folgenden Befehlen (ab 1. Spalte in Zeile) existieren (LINUX) ~t [benutzer ...] füge weitere Empfänger hinzu ~s text ersetze Subject durch text ~r datei füge Datei ein ~p zeige gesamten Text an**  $\sim$ **V rufe vi zum Maileditieren auf**

**Texteeingabe durch "." in der 1.Spalte einer Zeile oder CTRL-d beenden.**

**Es wird dann die erstellte Mail abgeschickt.**

**Cc: susi otto**

**%**

**.**

95

## **Mail lesen**

#### **%** mail

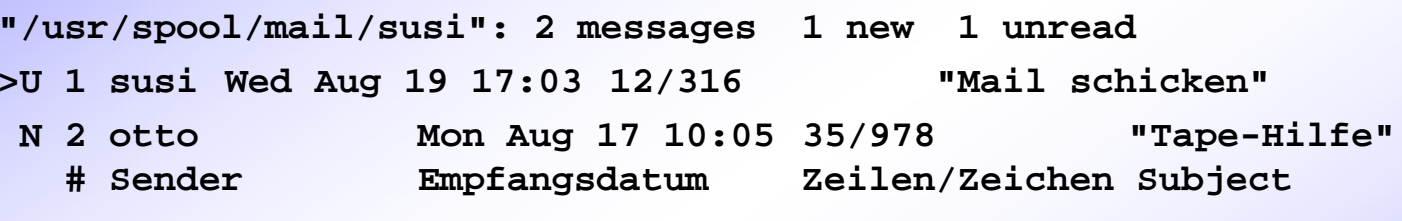

- **U ungelesene Nachricht**
- **N neue Nachricht (seit letztem mail)**
- **> aktuelle Nachricht (wird als nächste gelesen)**

**Aktuelle Nachricht wird mit RETURN gelesen, andere Nachricht durch Eingabe von Mail-Nummer (#) und RETURN**

# **Mail speichern**

#### ¾ **mail Kommandos**

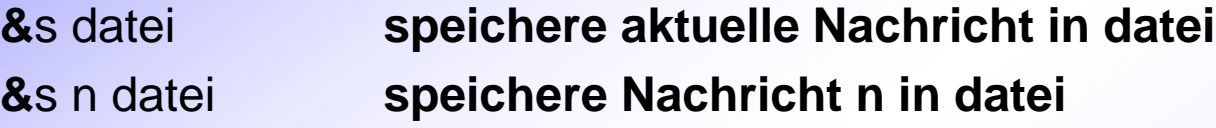

**Wird Nachricht in bestehende Datei gespeichert, wird sie an das Dateiende angehängt.**

**Beim Beenden von mail werden gelesene Nachrichten im homedirectory des Benutzers in die Datei "mbox" gestellt.**

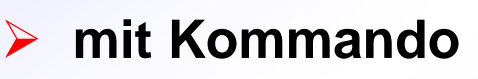

mail -f [datei]

**kann "mbox" oder datei mit mail erneut verarbeitet werden**

## **Antwort auf Nachricht**

¾ **Antwort auf gerade gelesene Nachricht senden**

**&**<sup>r</sup> **schicke Antwort an Sender und alle Empfänger &**R **schicke Antwort nur an Sender**

**Es werden von mail die Empfänger und Subjectfelder automatisch eingefüllt.** 

**Dann wird, wie bei m-Kommando, der Nachrichtentext erwartet.**

### **Bsp:&R**

¾

**To: root@cxSubject: Test-Mail Hier den Antworttext eingeben**

## **Nachrichten löschen und undo**

¾ **Löschen &**d **löscht zuletzt gelesene/aktuelle Nachricht** ¾ **Undo &**u **macht Löschung rückgängig (undo)** ¾ **d und u können auch mehrere Nachrichten behandeln &d 2 löscht Nachricht 2 &u 2- hole Nachrichten 2,3 und 4 zurück &d 2 3 9lösche Nachrichten 2,3 und 9**

**Ermöglicht durch**

¾

¾

¾

 $\blacktriangleright$ 

¾

**% talk benutzername@host**

- **2 Bildschirmteile**
	- **Eingabefenster für Benutzer**
	- **Ausgabefenster für Partner**
- ¾ **Es erscheint [waiting for your party to respond]**
	- **Der Partner erhält am Schirm**

**Message from Talk\_Daemon at 10:56... talk: connection request by otto talk: respond with: talk otto**

- **Will Partner sprechen muß er nach obiger Nachricht % talk otto@spp eingeben.**
- $\blacktriangleright$  **talk kann von jedem der Gesprächspartner mit CTRL-c abgebrochen werden.**
	- **Will man keine talks führen, kann der Benutzer talk durch**

**% mesg <sup>n</sup> deaktivieren.**

## **TELNET und Remote Login**

- ¾ **telnet: telnet [-l username] hostname/ip-adresse erlaubt Terminalemulation (z.B.:VT100, 3270)**
- ¾ **rlogin: rlogin hostname/ip-adresse [-l username] Von UNIX-System zu UNIX-System;sendet Benutzername mit**
- ¾ **Um fehlende Angaben werden sie gefragt (Username, Passwort)**

## ¾ ftp [options] host

¾**erlaubt Filetransfer von und zu anderen Rechnernno secure !**

¾ **Options:**

**-v anzeigen aller Tätigkeiten (Weitere Options siehe man-Page)**

#### ¾ **Beispiel: %ftp lilli.wifi.uni-linz.ac.at**

**Connected to lilli.wifi.uni-linz.ac.at 220 lilli FTP sertver ........ Name(lilli.chris): Userid 331 Password required for chris Password: xxxxxxxxftp> Befehlseingabe**

## **File Transfer Program**

#### **Befehle im ftp:**

- ¾ **help**
- ¾ **"Standard" Unix Befehle: dir, cd, mkdir, delete, ...**

¾ **Für Filetransfer: prompt on | off**

> **get remotefile [localfile] hole File mget remotefiles hole mehrere Files put localfile [remotefile] schicke File mput localfile schicke mehrere Files**

¾ **ftp beenden: quit**

**binary Binary-Daten-Transfer Ein-/Ausschalten von Bestätigung bei multiple-file Kommandos**

**(Weitere Befehle siehe man-Pag e)**

**ZID**

**Unix Grundlagen mit LINUX**

Unix Grundlagen mit LINUX

# **Graphische Oberfläche - Xterm**

#### ¾ **Xterm – Fenster:**

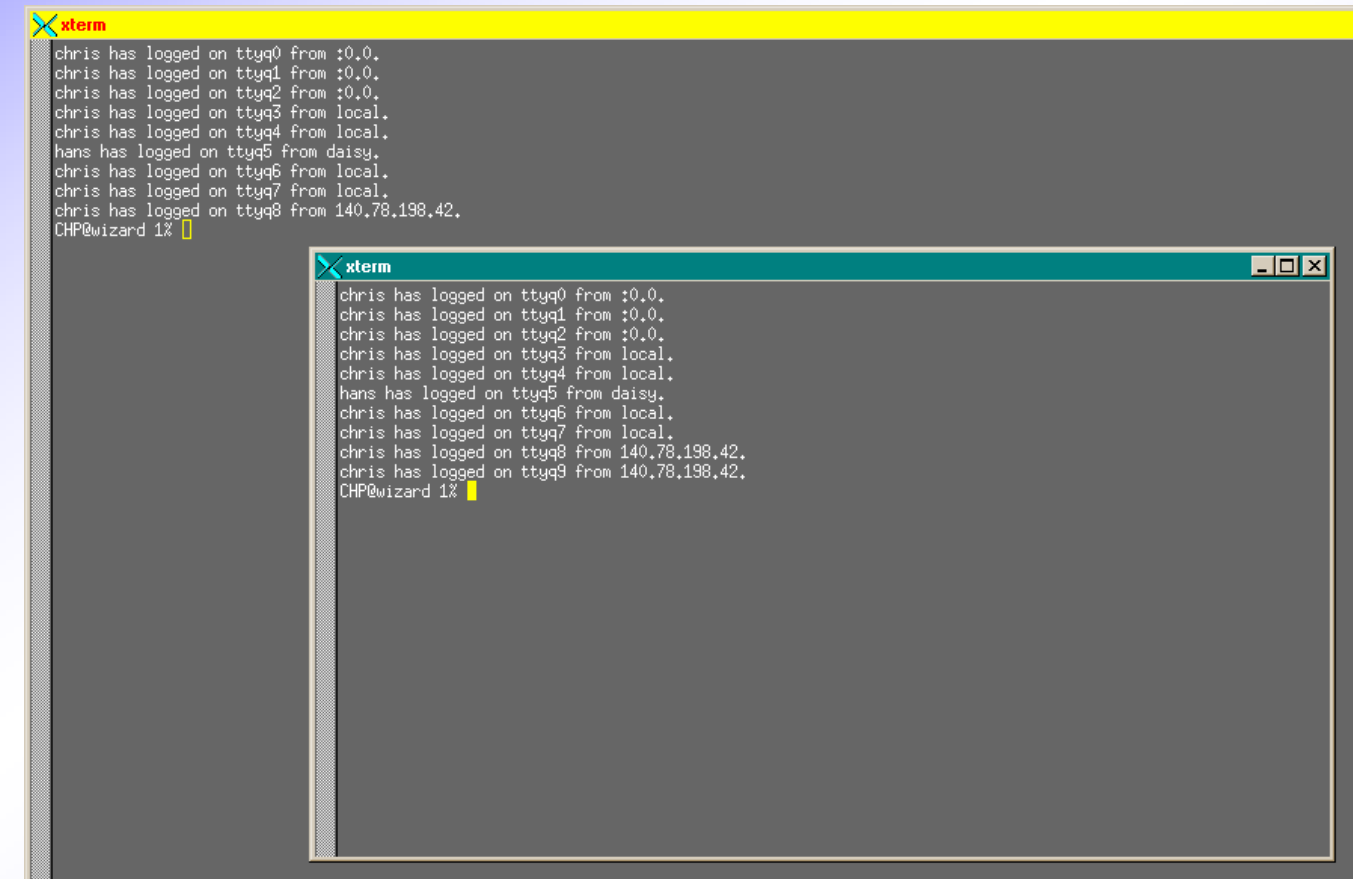

¾

¾

**ZID**

# **Graphische Oberfläche - KDE**

- ¾ **Beispiel:**
	- **Graphische Benutzeroberfläche KDE von SUSE**
- ¾**Bedienung mit der Maus**
- ¾ **Windows ähnlich**
- ¾ **"Start" mittels Symbol links unten**
	- **4 Desktops verfügbar (einstellbar)**
- $\blacktriangleright$  **Fenstertechnik**
	- **Office Programme (Star – Office) ausführbar**
- ¾**Viele "public domain" Programme verfügbar**
- ¾**Mehr System-Overhead**

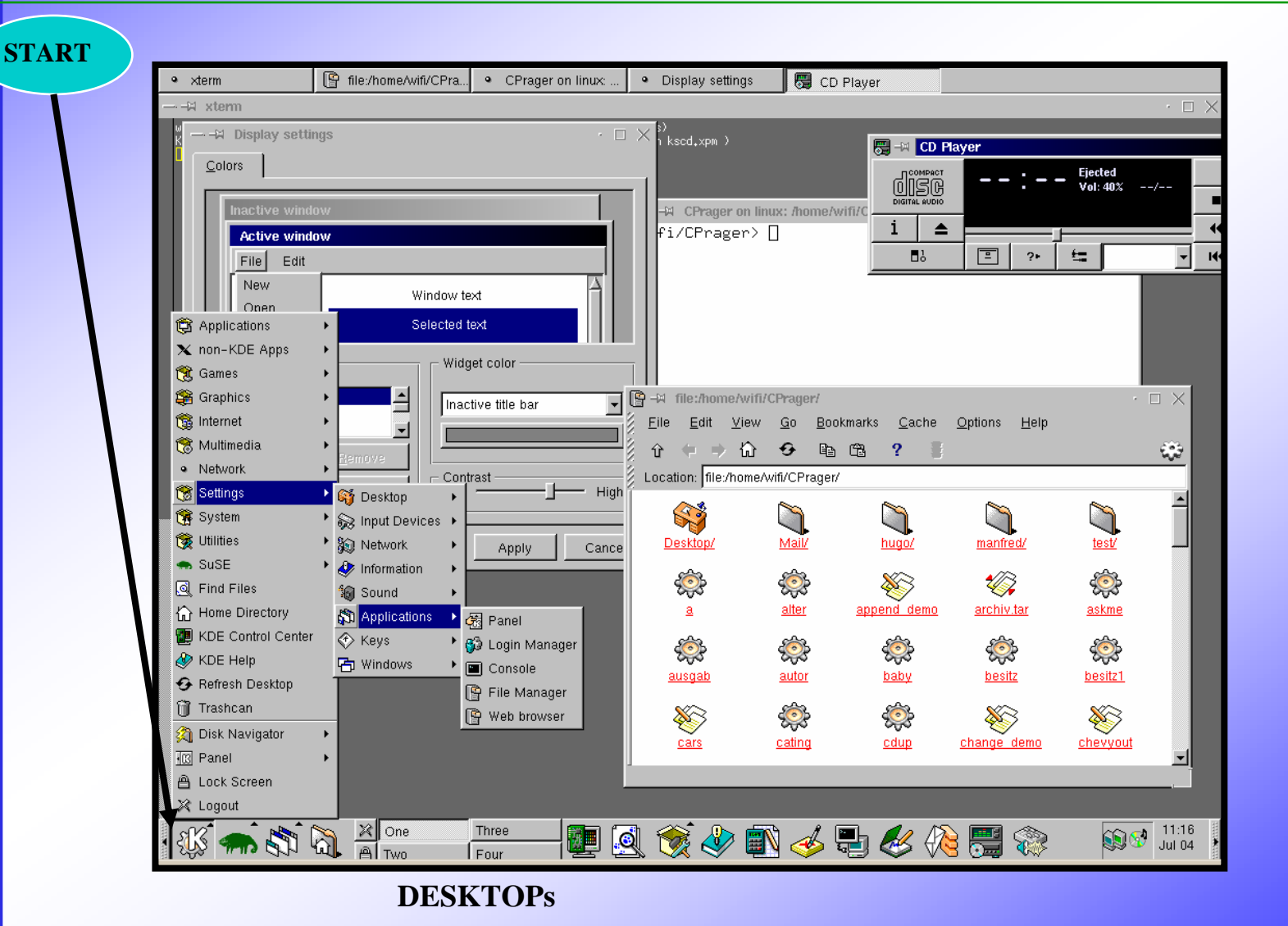

Unix Grundlagen mit LINUX **Unix Grundlagen mit LINUX**

¾

**ZID**

# **Installations - Überblick**

#### ¾**Notwendige Software:**

Linux-CDs (+ Start-Diskette sofern noch mitgeliefert!) und Handbuch

### **Der Installation-Ablauf ist SEHR Herstellerabhängig !!!**

## **Generelle Vorgehenweise:**

- 1. Plattenplatz schaffen: eigene Platte oder vorhandene neu partitionieren Speicherbedarf: je nach installierter Software (z.B.: Suse 6.4 umfaßt 6 CD´s)
- 2. Booten von CD-Laufwerk (BIOS -Bootsequenz!) oder mittels Start-Diskette
- 3. "Have a lot of fun" Begrüßungsbildschirm und automatischer Start von YaST, dem eigentlichen Installationsprogramm.
- 4. Auswahl der Sprache
- 5. Konfiguration der Maus
- 6. Einstellungen der Tastatur und Uhrzeit
- 7. Auswahl von Neuinstallation oder Update
- 8. Auswahl der Festplatte und aufteilen dieser in Linux-Partitionen

## **Installations Überblick**

9. Software-Auswahl: Standard - System EMPFOHLEN

10. Mittels erweiterte Auswahl kann zusät zliche Software ausgewählt werden. 11. Falls sie auf dem Rechner z.B. Windows installiert haben, meldet sich der Bootmanager LILO, der es ihnen im späteren erl aubt, wahlweise UNIX oder Windows zu starten. Falls LILO nicht installiert werden kann, wird eine Start-Diskette zum späteren booten erstellt.

- 12. Danach ist noch ihr Username und Passwort festzulegen.
- 13. ACHTUNG: Passwort für root festlegen !!.
- 14. Beginn der eigentlichen Installat ion.
- 15. Start vom Basis-System
- 16. Definition von Monitor und Grafik-Karte
- 17. Fertigstell en der Installat ion (Kernel-Generierung).
- 18. Login und Start von KDE.

Ausführliche Informationen dazu finden sie im Installations-Handbuch.Nachträgliche Installation von Software – Komponenten  $\rightarrow$ YaST